### **Advances in Digital Imaging and Computer Vision**

### **Lecture and Lab 7th lecture**

### **Κώστας Μαριάς Αναπληρωτής Καθηγητής Επεξεργασίας Εικόνας**

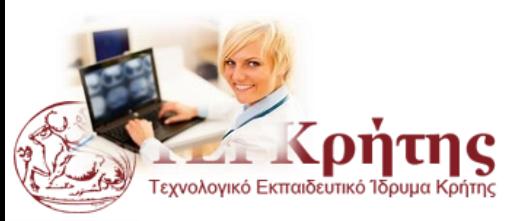

### **Advanced filtering for image restoration using Fourier Transform**

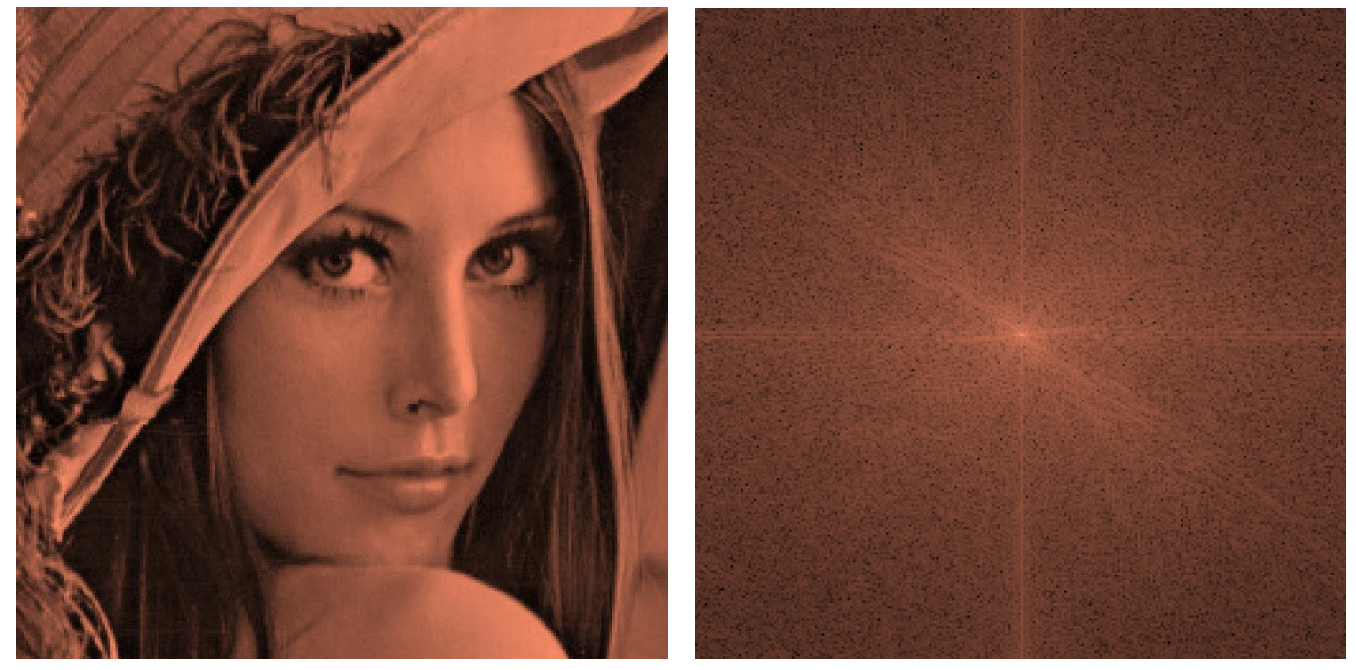

Basic special filtering and processing For ERASMUS (and all the rest) please study chapter 5 Image Restoration and Reconstruction (page 311) from Gonzalez and Woods book (3rd edition). **Again read the Fourier Analysis chapter from "An Introduction to Digital Image Processing with Matlab**

**SCM2511 Image Processing 1", Alasdair McAndrew** 

# **Αναφορές**

- ◆ An Introduction to Digital Image Processing with Matlab, Alasdair McAndrew
- Nicolas Tsapatsoulis, "Βελτίωση Ποιότητας Εικόνας: Επεξεργασία στο πεδίο της Συχνότητας, Lecture notes in Digital Image Processing", Image Processing Lectures, 2005.
- Peters, Richard Alan, II, "The Fourier Transform", Lectures on Image Processing, Vanderbilt University, Nashville, TN, April 2008, Available on the web at the Internet Archive,

http://www.archive.org/details/Lectures on Image Processing.

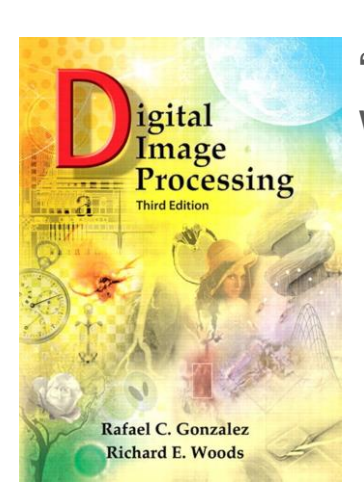

"Digital Image Processing", Rafael C.Gonzalez & Richard E. Woods, Addison-Wesley, 3rd edition

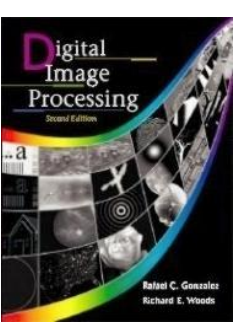

"Digital Image Processing", Rafael C. Gonzalez & Richard E. Woods, Addison-Wesley, 2002

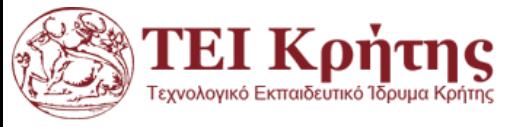

# Η μορφή της εικόνας στο πεδίο συχνοτήτων

Αριστερά φαίνεται το συχνοτικό περιεχόμενο του DFT (συγκέντρωση ενέργειας γύρω από το (0,0))

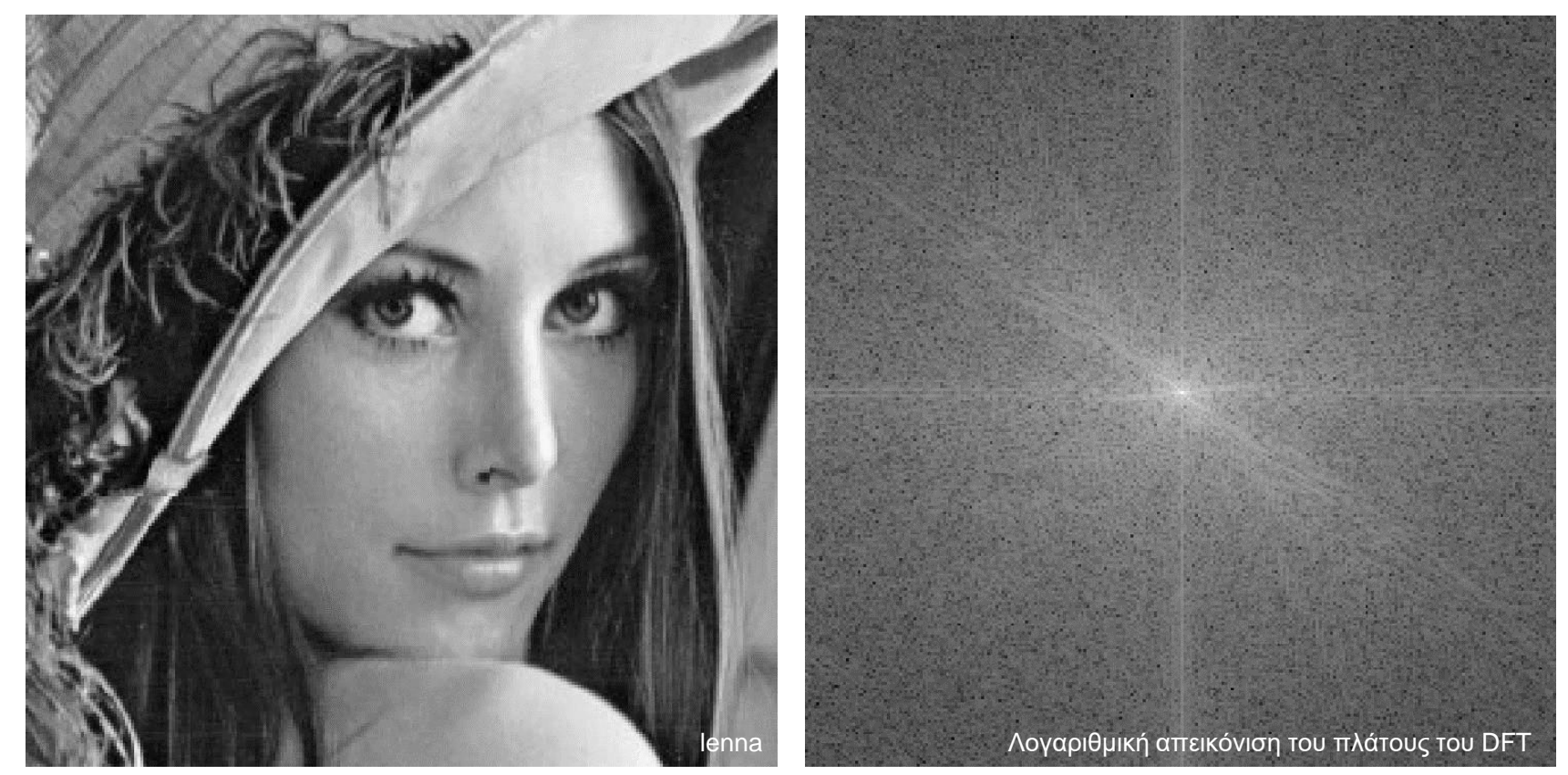

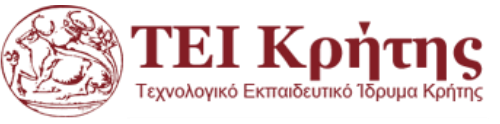

# **Μετασχηματισμοί στο πεδίο συχνοτήτων**

- Γιατί οι μετασχηματισμοί στο πεδίο των συχνοτήτων είναι χρήσιμοι στην επεξεργασία εικόνας;
	- *Βελτίωση εικόνας λαμβάνοντας υπόψιν το συχνοτικό περιεχόμενο*
	- *Φιλτράρισμα, αφαίρεση θορύβου, κυκλική μετατόπιση, συμπίεση, περιγραφή σχήματος*
	- *Πλεονεκτήματα: μικρότερη υπολογιστική πολυπλοκότητα / εναλλακτική ερμηνεία*

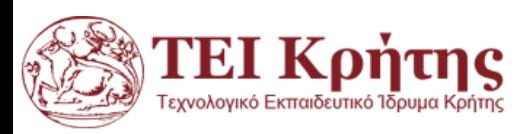

# **Παράδειγμα: Οπτικοποίηση ΔΜF με Matlab**

```
I=imread('cameraman.tif');
F1 = fft2(I);F2=fftshift(fft2(I));
cfnormal1=mat2gray(log(1+abs(F1)));
cfnormal=mat2gray(log(1+abs(F2)));
subplot(1,3,1), imshow(I), title('Original Image');
subplot(1,3,2), imshow(cfnormal1), title('DFT Image');
subplot(1,3,3), imshow(cfnormal), title('DFT Image shifted');
                                                        Matlab
```
#### Original Image

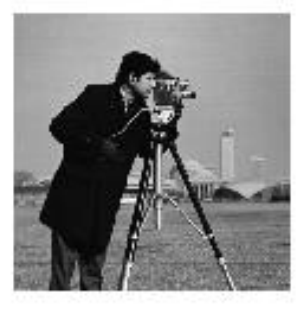

#### DFT Image

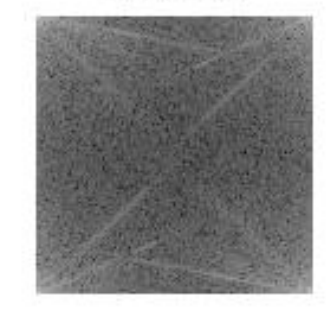

#### DFT Image shifted

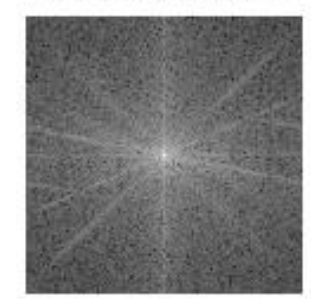

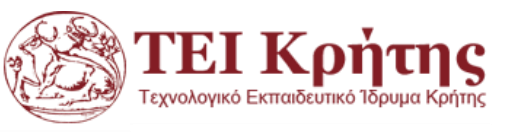

# **Φιλτράρισμα στο χώρο της Συχνότητας με ΔΜF 2Δ**

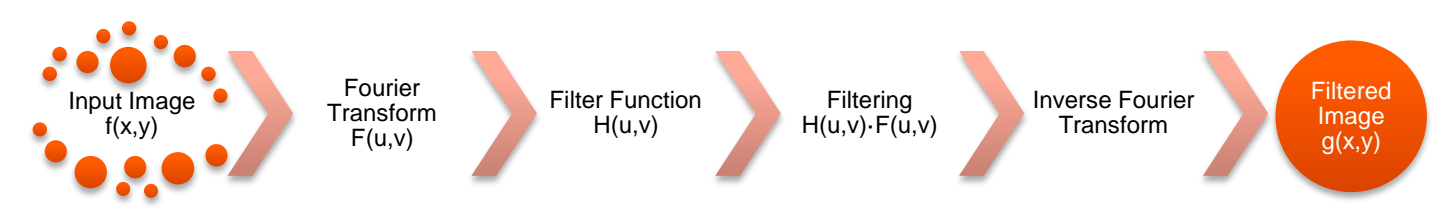

*Βασικά Βήματα στο φιλτράρισμα στο πεδίο συχνοτήτων* 

- ◊ Στη χωρική επεξεργασία εικόνας με χρήση μάσκας η μάσκα εφαρμόζεται επαναληπτικά σε όλα τα pixel της εικόνας. Η διαδικασία αυτή είναι γνωστή ως συνέλιξη και συμβολίζεται με \*.
- ◊ Για παράδειγμα το αποτέλεσμα g(x,y) της χωρικής επεξεργασίας της εικόνας f(x,y) με τη μάσκα h(x,y) ορίζεται ως:

$$
g(x,y) = f(x,y)^*h(x,y)
$$

◊ Από τις ιδιότητες του μετασχηματισμού Fourier προκύπτει ότι το ίδιο αποτέλεσμα μπορεί να προκύψει με πολλαπλασιασμό των επιμέρους ΔΜF και μετά αντιστροφή στο χωρικό πεδίο:

$$
g(x,y) = IDFT\{F(u,v)\cdot H(u,v)\}
$$

*Nicolas Tsapatsoulis, "Βελτίωση Ποιότητας Εικόνας: Επεξεργασία στο πεδίο της Συχνότητας, Lecture notes in Digital Image Processing 2005.*

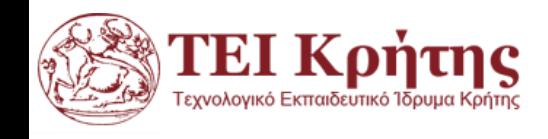

# **Συμμετρία Μετασχηματισμού Fourier**

- ◊ Από τις ιδιότητες του DFT προκύπτει ότι ο DFT μιας εικόνας περιέχει πλεονασματικές πληροφορίες, δηλαδή έχουμε τις ίδιες πληροφορίες περισσότερες από μία φορά (συμμετρία).
- ◊ Το επόμενο σχήμα παρουσιάζει τις συμμετρίες που ισχύουν στο μέτρο του DFT μιας εικόνας
	- ◊ Συμμετρία ως προς το μέσο (συχνότητα (u,v)=(Μ/2,Ν/2)) Βλέπε σχήμα στα αριστερά
	- ◊ Η κατανομή των συχνοτήτων του DFT φαίνεται στο σχήμα στο κέντρο
	- ◊ Πολλές φορές όμως για καλύτερη οπτική απεικόνιση θεωρούμε απεικόνιση με κέντρο των αξόνων το μέσο του πίνακα (εντολή fftshift στη Matlab) - Βλέπε σχήμα στα δεξιά

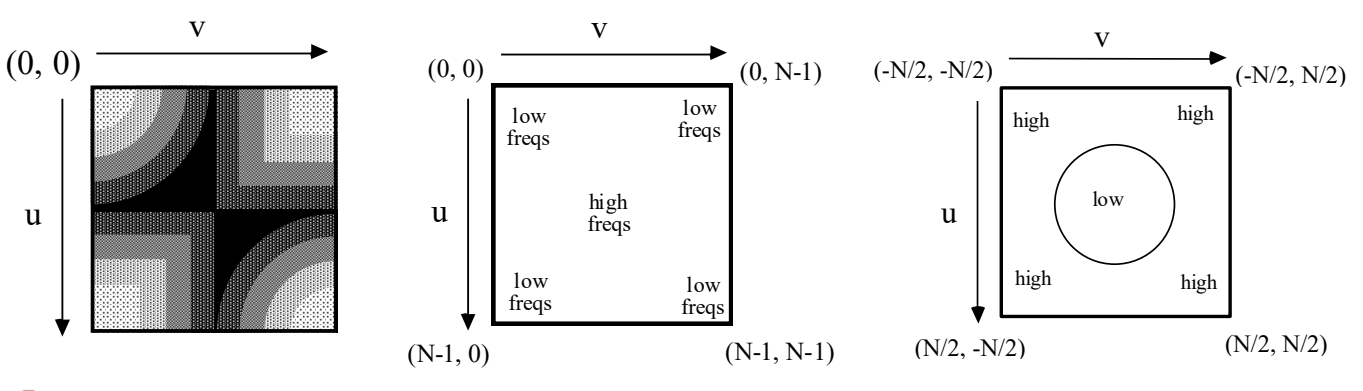

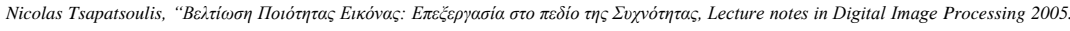

# Φιλτράρισμα στο χώρο της Συχνότητας (IΧ)

- ◊ Ορίζοντας κατευθείαν στο χώρο της συχνότητας τους πίνακες *H*  μπορούμε να επεξεργαστούμε συγκεκριμένες περιοχές συχνοτήτων
	- ◊ Υψιπερατό φιλτράρισμα => αποκοπή χαμηλών συχνοτήτων (π.χ. χρήση για ανάδειξη ακμών)
	- ◊ Χαμηλοπερατό φιλτράρισμα => αποκοπή υψηλών συχνοτήτων (π.χ. χρήση για απαλοιφή θορύβου, λείανση εικόνας)
	- ◊ Ζωνοφρακτικό φιλτράρισμα => αποκοπή ενδιάμεσων συχνοτήτων (π.χ. απαλοιφή θορύβου συγκεκριμένων συχνοτήτων όπως σε περιπτώσεις αποκατάστασης εικόνας)

*H* **για ζωνοφρακτικό φιλτράρισμα**

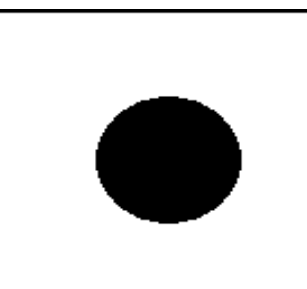

*H* **για υψιπερατό φιλτράρισμα**

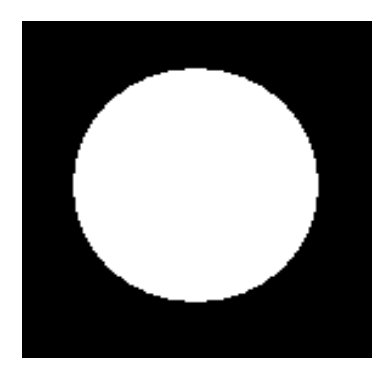

*H* **για χαμηλοπερατό φιλτράρισμα**

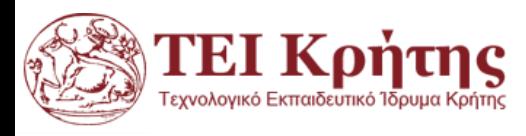

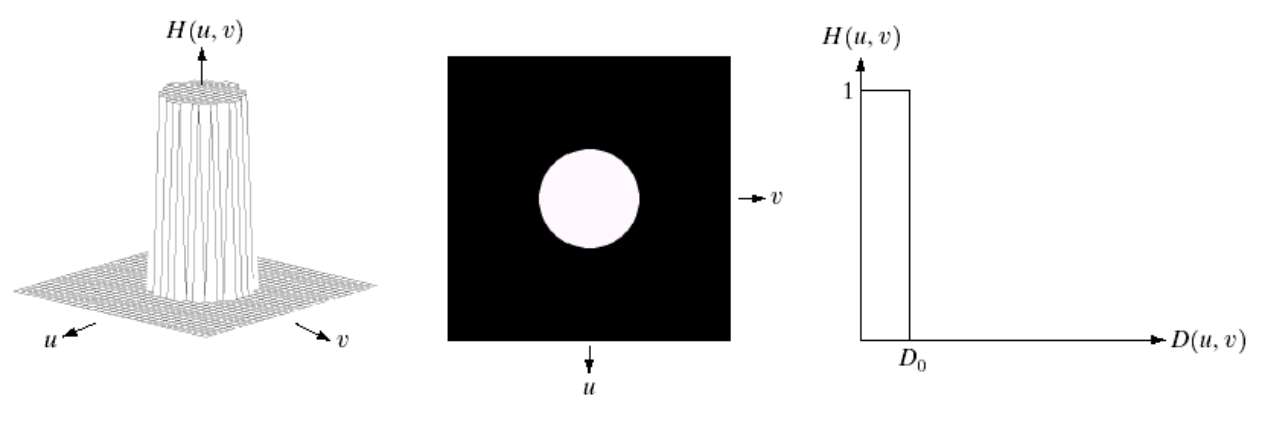

#### a b c

FIGURE 4.10 (a) Perspective plot of an ideal lowpass filter transfer function. (b) Filter displayed as an image. (c) Filter radial cross section.

"Digital Image Processing", Rafael C.Gonzalez & Richard E. Woods, Addison-Wesley, 3rd edition

◊ Το ιδεατό χαμηλοπερατό φίλτρο (IDLPF) έχει συνάρτηση μεταφοράς *Η* (μετασχηματισμό Fourier της μάσκας *h*) της μορφής:

l I ∤  $\int$  $>$  $\leq$ Ξ 0 0  $0, \; \gamma \iota \alpha \; D(u,v)$  $1, \gamma \alpha \ D(u,v)$  $(u, v)$  $D(u, v) > D$  $D(u, v) \le D$ *H* $(u, v)$  $\gamma \iota \alpha$ 

 $\gamma \alpha \ D(u,v) \leq D_0$  **Η επιλογή της τιμής του D<sub>o</sub> στο ιδεατό** *χαμηλοπερατό φίλτρο καθορίζει πόση από τη συνολική ισχύ της εικόνας θέλουμε να διατηρήσουμε!!*

Όπου D(u,v) είναι η απόσταση του σημείου με συχνότητες (u,v) από το σημείο (0,0), και D<sub>0</sub> είναι ένας θετικός αριθμός (συχνά αναφέρεται ως ακτίνα του χαμηλοπερατού φίλτρου)

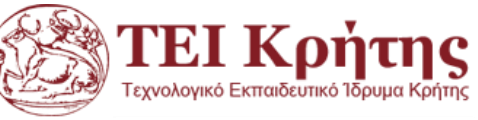

Για να φιλτράρουμε στο πεδίο συχνοτήτων πρώτα δημιουργούμε μια σφαίρα στο κέντρο της εικόνας, η οποία ανάλογα με την ακτίνα της μπορεί να κρατήσει συγκεκριμένες συχνότητες:

$$
[x,y] = \text{meshgrid}(-128:127,-128:127);
$$
\n
$$
z = \text{sqrt}(x.^{2}+y.^{2});
$$
\n
$$
c = (z < 15);
$$
\n
$$
figure, \text{ surf}(double(c)), \text{ shading interp, colormap jet}
$$
\n
$$
D_0 = 15
$$
\n
$$
D(u,v) = Z
$$
\n
$$
D(u,v) = Z
$$

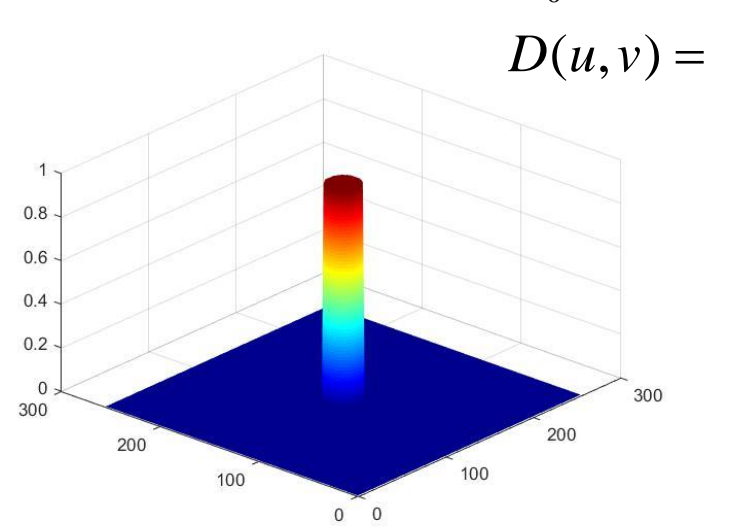

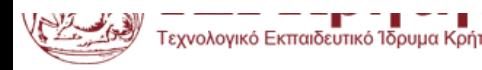

0

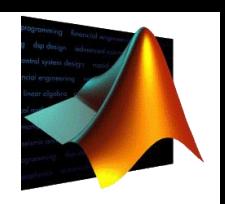

Matlab

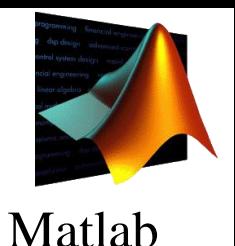

Στη συνέχεια διαβάζουμε την εικόνα cameraman.tif στη matlab και υπολογίζουμε τον ΔΜF της εικόνας I με την εντολή fft2 της matlab. Επιπλέον εφαρμόζουμε την εντολή fftshift για να έχουμε στο κέντρο τον DC συντελεστή όπως έχουμε εξηγήσει και προκύπτει ο πίνακας F με τον ΔΜF της εικόνας: I=imread('cameraman.tif'); F=fftshift(fft2(I));

Στη συνέχεια πολλαπλασιάζουμε τη κυκλική μάσκα c ακτίνας 15 pixel με τον F έτσι ώστε να κρατήσουμε χαμηλές συχνότητες στο κέντρο του F:

cF=F.\*c;

figure, imshow(mat2gray(log(1+abs(cF))));

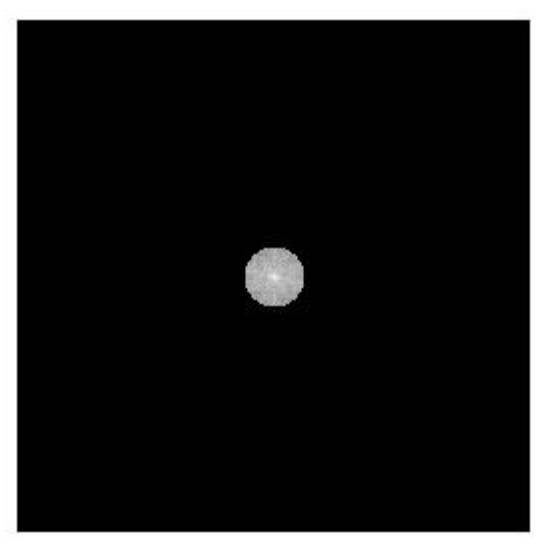

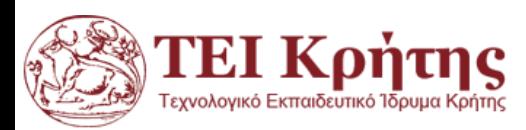

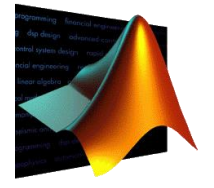

Matlab

Τέλος υπολογίζουμε τον διακριτό, αντίστροφο μετασχηματισμό F της cF, δηλαδή της εικόνας με τις φιλτραρισμένες συχνότητες με την εντολή ifft2 της matlab:

### $IcF=ifft2(cF);$

Επειδή η εικόνα που προκύπτει έχει max(max(IcF))=235.3163 και min(min(IcF)) = - 233.8695, αλλά και για δώσουμε μια καλύτερη οπτικοποίηση (η αλληλουχία fft2 και ifft2 οδηγεί σε σφάλματα), επιλέγω να πάρω πρώτα τις απόλυτες τιμές της IcF (αν και είμαστε πίσω στο χωρικό πεδίο) και μετά να χρησιμοποιήσω το mat2gray της matlab για να μετασχηματιστούν όλες οι τιμές από 0 εως 1 και στη συνέχεια να οπτικοποιηθούν:

### figure, imshow(mat2gray(abs(IcF)))

Με την εντολή subplot δείχνουμε όλα τα βήματα-αποτελέσματα του χαμηλοπερατού φιλτραρίσματος με ΔΜF:

subplot(2,2,1);imshow(I,[]), title('Original Image');

subplot(2,2,2);imshow(mat2gray(log(1+abs(F)))), title('DFT of Image');

subplot(2,2,3);imshow(mat2gray(log(1+abs(cF)))), title('Lowpass mask');

subplot(2,2,4); imshow(mat2gray(abs(IcF))), title('Filtered Image');

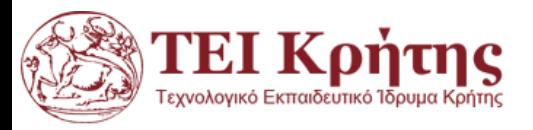

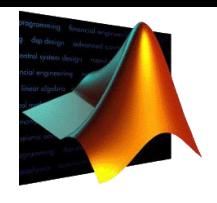

### Matlab

#### **Original Image**

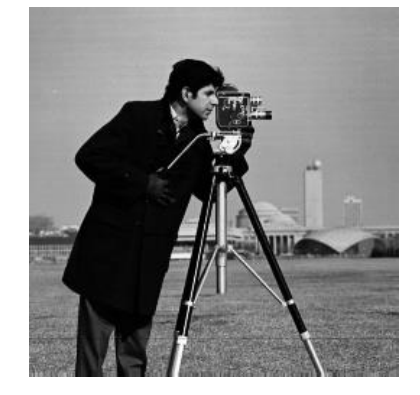

#### **Lowpass mask**

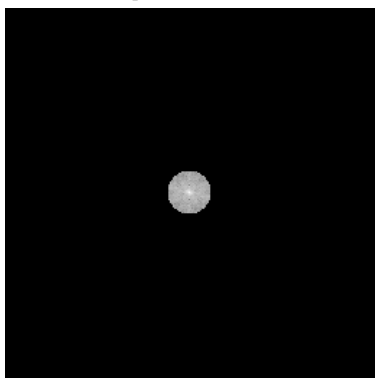

#### **DFT of Image**

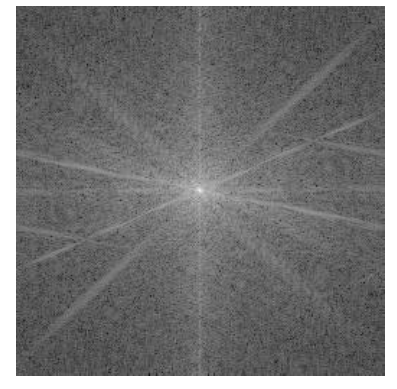

#### **Filtered Image**

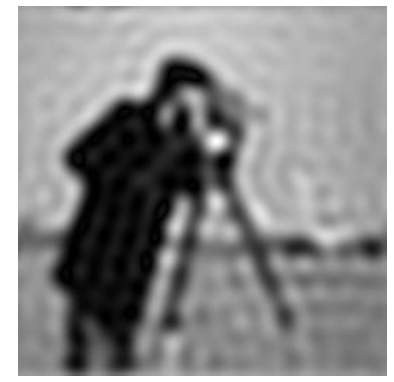

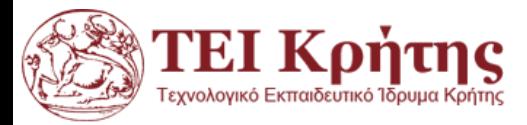

#### F=fftshift(fft2(I)); cF1=F.\*c1; cF2=F.\*c2;  $D_0 = 15$ <br> $D(u, v) = Z$  $_0 = 15$

IcF1=ifft2(cF1); IcF2=ifft2(cF2);

[x,y]=meshgrid(-128:127,-128:127);

 $z = sqrt(x.^2+y.^2)$ ;

 $c1=(z<10); c2=(z<35);$ 

TEI Κρήτης

I=imread('cameraman.tif');

subplot(2,4,1);imshow(I,[]), title('Original Image'); subplot(2,4,2);imshow(mat2gray(log(1+abs(F)))), title('DFT of Image'); subplot(2,4,3);imshow(mat2gray(log(1+abs(cF1)))), title('Lowpass mask cutoff 10'); subplot(2,4,4);imshow(mat2gray(log(1+abs(cF2)))), title('Lowpass mask cutoff 35'); subplot(2,4,6);imshow(mat2gray(abs(IcF1))), title('Filtered with mask cutoff 10'); subplot(2,4,7);imshow(mat2gray(abs(IcF2))), title('Filtered with mask cutoff 35');

# **ΔΜF: Χαμηλοπερατά Φίλτρα-Ιδεατό**

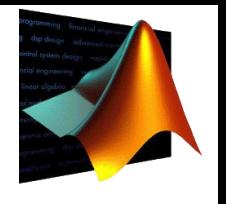

Matlab

 $\begin{bmatrix} -3 & 7 & 1 & 1 \end{bmatrix}$  $\left\{ \right.$  $\left(1, \gamma \alpha \right) D$  $\leq D$ 1,  $\gamma \alpha \ D(u,v) \leq D_0$ 0  $D(u, v) \leq D_0$  $\gamma \alpha \, D(u, v) \leq L$ 

 $\begin{vmatrix} 0 & \omega & N \end{vmatrix}$  $\left\lfloor 0, \ \gamma\imath\alpha \right\rfloor D$  $> D_{\circ}$ 0,  $\gamma \alpha \ D(u,v) > D_0$ 0  $D(u, v) > D_0$  $\gamma \alpha \, D(u,v) > L$ 

 $=$   $\sim$ 

 $(u, v) = \langle$ 

 $H(u, v) = \langle$ 

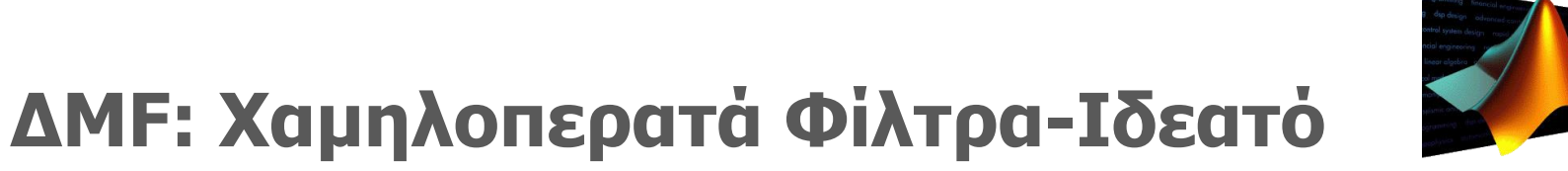

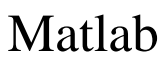

**Original Image** 

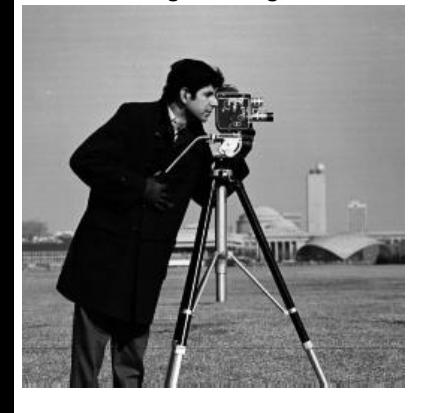

**DFT** of Image

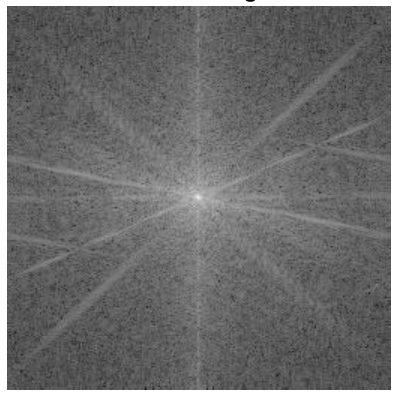

Lowpass mask cutoff 10

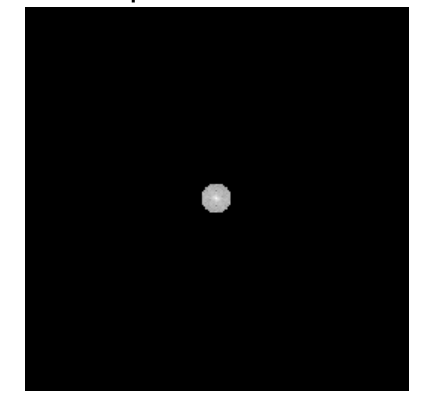

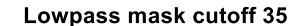

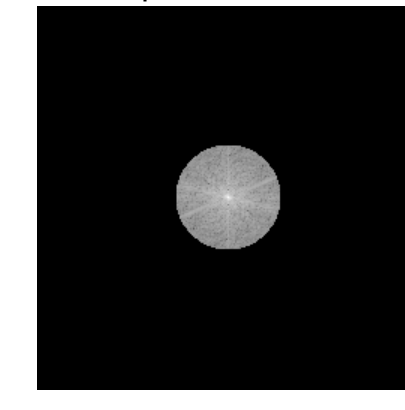

Filtered with mask cutoff 10

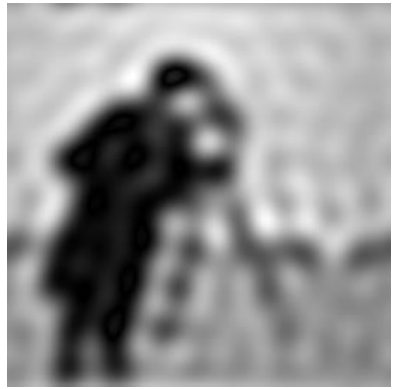

Filtered with mask cutoff 35

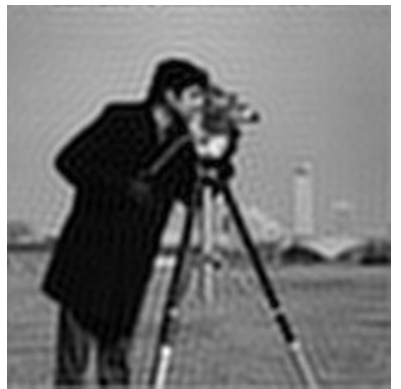

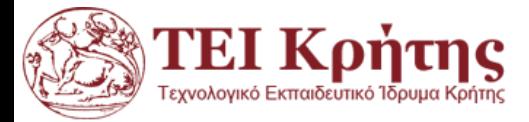

# **ΔΜF: Χαμηλοπερατά Φίλτρα**

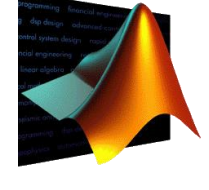

Matlab

- Οι συναρτήσεις της matlab fft2 kai ifft2 δίνουν αριθμητικές προσεγγίσεις και περιχέουν, αναπόφευκτα, σφάλματα. Για αυτό το λόγο μετά από τον αντίστροφο ΔΜF χρησιμοποιούμε το imshow στις απόλυτες τιμές του πίνακα (abs) επιδιώκοντας να στρογγυλέψουμε σφάλματα που προκύπτουν κατά τον μετασχηματισμό και την αντιστροφή του.
- Στο ιδεατό φίλτρο υπάρχουν σφάλματα (με τη μορφή δαχτυλιδιού) από το κέντρο της φιλτραρισμένης εικόνας και προς τα έξω. Αυτά οφείλονται στην απόκριση του ιδεατού φίλτρου λόγω των απότομων ακμών του:

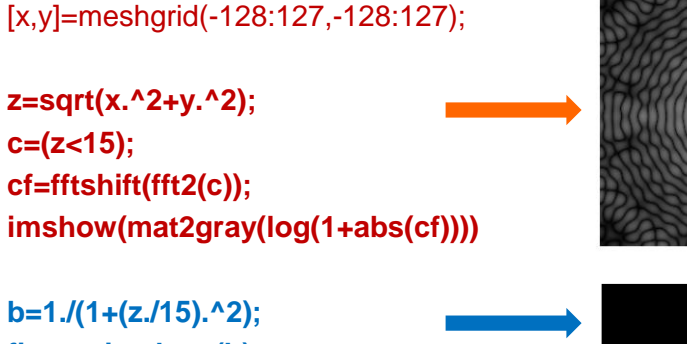

**figure, imshow(b) cf=fftshift(fft2(b)); imshow(mat2gray(log(1+abs(cf))))**

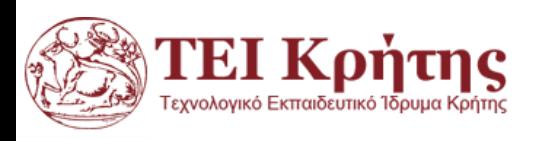

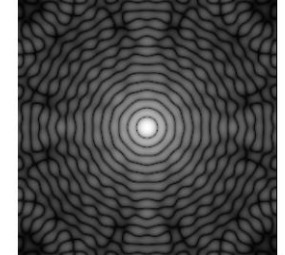

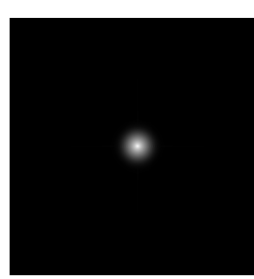

*Το πρόβλημα λύνεται με τη χρήση φίλτρων Butterworth που έχουν ομαλή μετάβαση εντάσεων στην περιφέρεια του κύκλου.*

# **ΔΜF: Χαμηλοπερατά φίλτρα Butterworth**

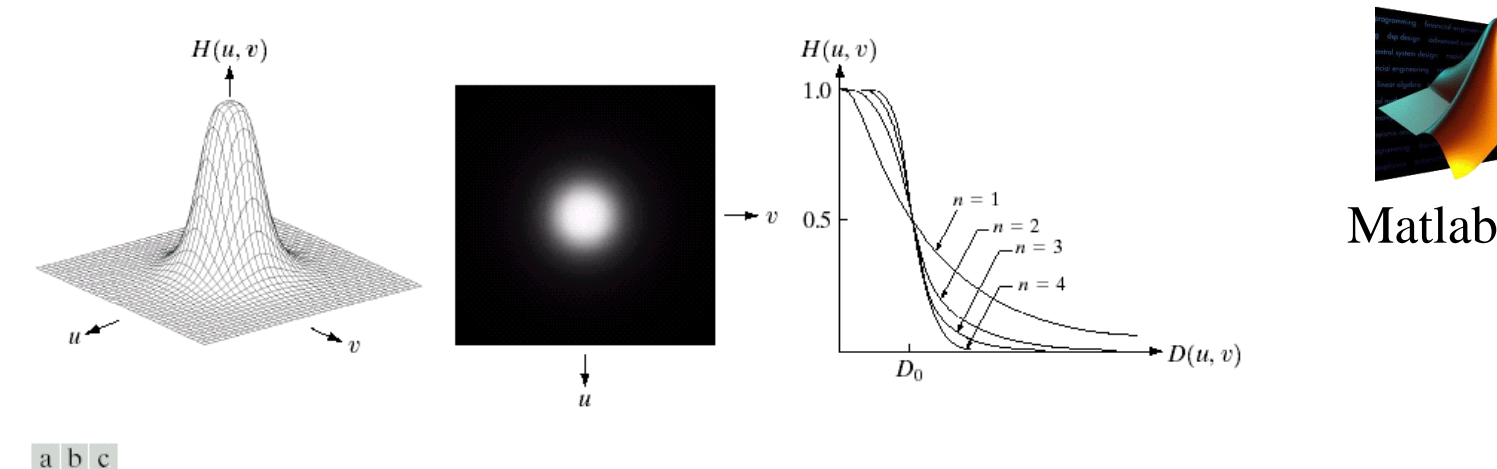

FIGURE 4.14 (a) Perspective plot of a Butterworth lowpass filter transfer function. (b) Filter displayed as an image. (c) Filter radial cross sections of orders 1 through 4.

"Digital Image Processing", Rafael C.Gonzalez & Richard E. Woods, Addison-Wesley, 3rd edition

- ◊ Τα ιδεατά χαμηλοπερατά φίλτρα δεν είναι υλοποιήσιμα με υλικό. Επιπλέον δημιουργούν εικόνες με 'δακτυλίδια' (ringing effect) εξαιτίας της απότομης μεταβολής μεταβολής της Hideal από την τιμή 1 στη τιμή 0.
- ◊ Τα χαμηλοπερατά φίλτρα Butterworth (BLPF) έχουν συνάρτηση μεταφοράς Η της μορφής (n είναι η τάξη του φίλτρου): *n*  $D(u, v)$ <sup>20</sup>  $H(u, v) = \frac{1}{(1 + v^2)^{2n}}$  $1 + \left( \frac{D(u, v)}{D} \right)^{2n}$  $1 \quad \ddots \quad$  $H(u, v) =$  $\bigg\}^{2n}$  $\int D(u, v)$  $+\left(\frac{D(u,v)}{2}\right)$  $=$   $\frac{1}{\sqrt{1-\frac{1}{2}}}$  $b=1./(1+(z./10).^{2})$ ;

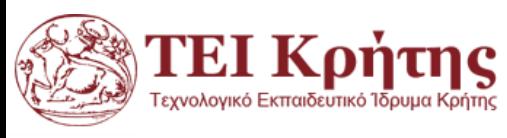

*D*

 $\mathcal{L}$ 

 $0$  )

 $\sqrt{\frac{1}{n}}$  $\begin{pmatrix} & D_0 \end{pmatrix}$ 

# **ΔΜF: Χαμηλοπερατά φίλτρα Butterworth n=1**

[x,y]=meshgrid(-128:127,-128:127); **z=sqrt(x.^2+y.^2);** c1=1./(1+((z.^2)/15^2));  $c2=1./(1+((z.^{2})/35^{2})$ ;

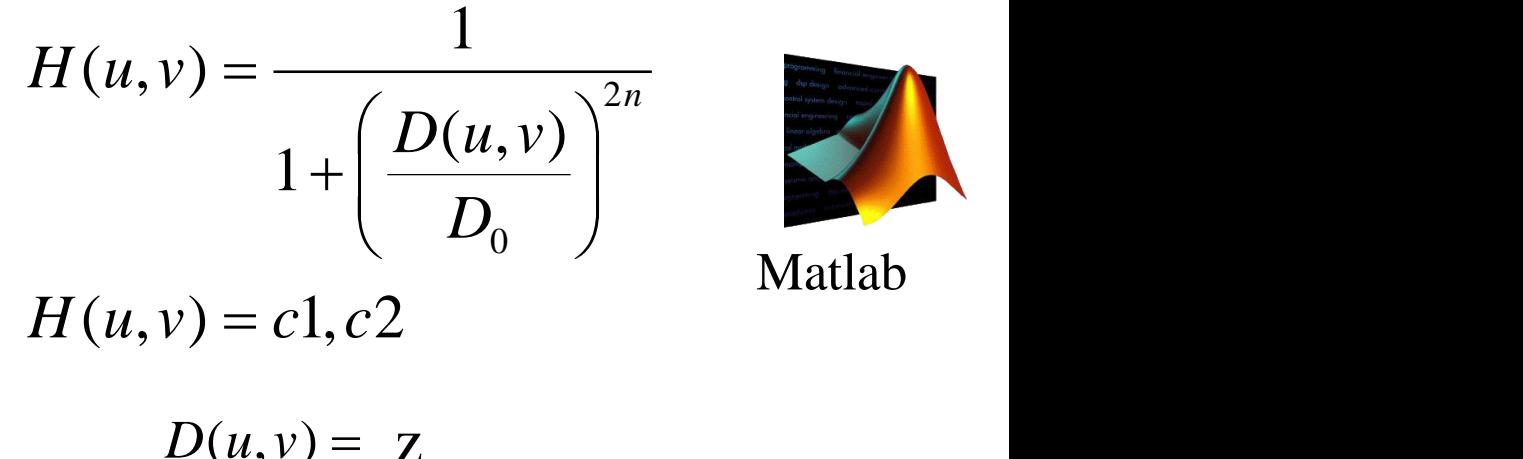

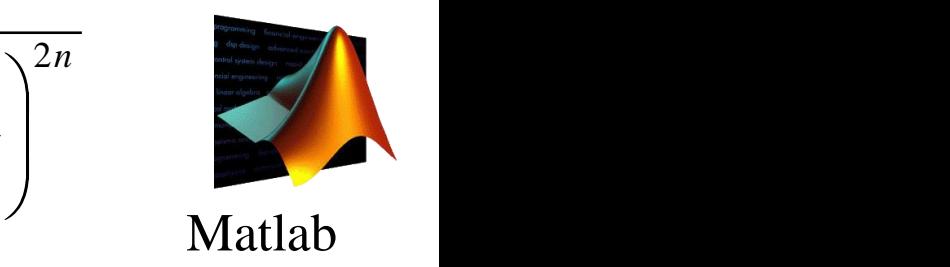

I=imread('cameraman.tif'); F=fftshift(fft2(I)); cF1=F.\*c1; cF2=F.\*c2; IcF1=ifft2(cF1); IcF2=ifft2(cF2);

 $D(u, v) = Z$  $\overline{L}$  $\mathbf{Z}$  $\mathcal{L} = \mathcal{L} \mathcal{L}$  $\sum_{i=1}^{n}$  $D(u, v) = Z$ 

subplot(2,4,1);imshow(I,[]), title('Original Image'); subplot(2,4,2);imshow(mat2gray(log(1+abs(F)))), title('DFT of Image'); subplot(2,4,3);imshow(mat2gray(log(1+abs(cF1)))), title('Lowpass mask cutoff 15'); subplot(2,4,4);imshow(mat2gray(log(1+abs(cF2)))), title('Lowpass mask cutoff 35'); subplot(2,4,6);imshow(mat2gray(abs(IcF1))), title('Filtered with mask LP15'); subplot(2,4,7);imshow(mat2gray(abs(IcF2))), title('Filtered with mask LP 35');

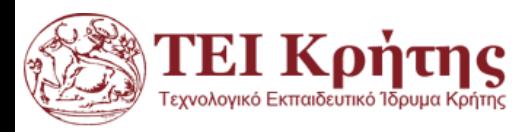

# **ΔΜF: Χαμηλοπερατά φίλτρα Butterworth n=1**

Original Image **business and Communist Communist Communist Communist Communist Communist Communist Communist Co** 

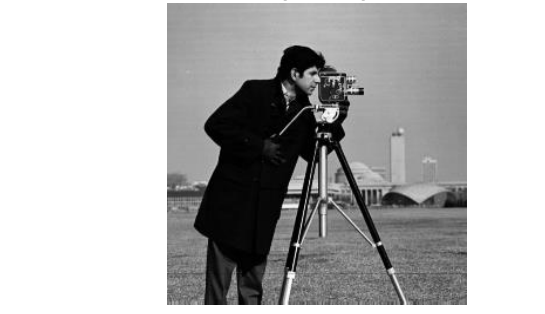

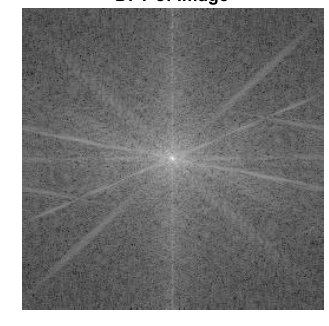

Lowpass mask cutoff 15

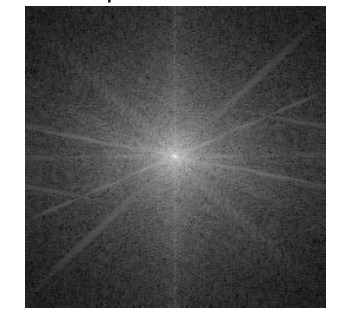

Lowpass mask cutoff 35

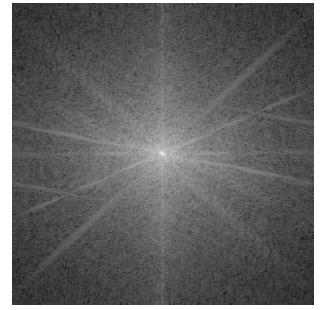

Filtered with mask LP15

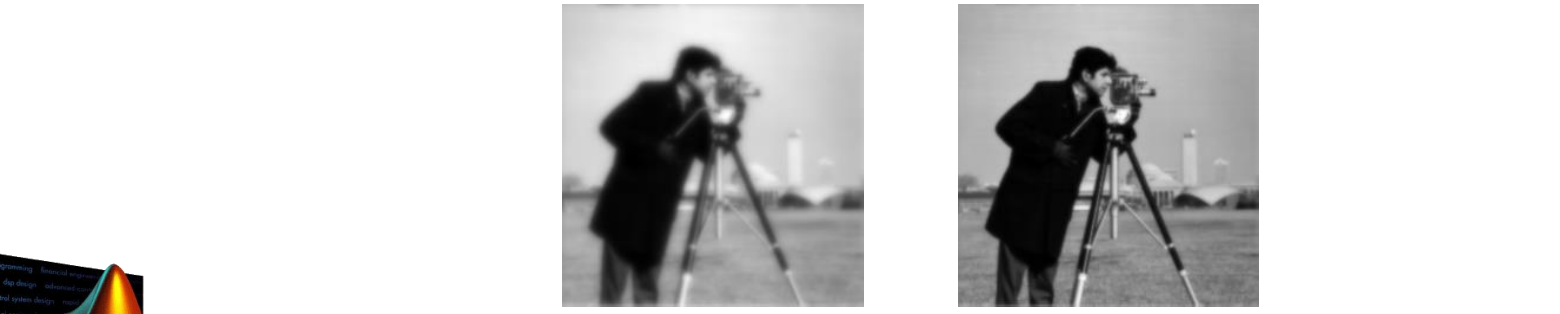

Filtered with mask LP 35

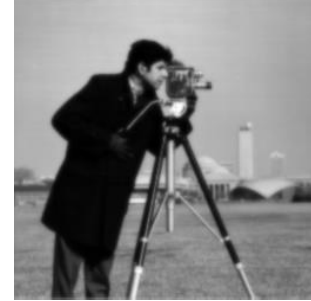

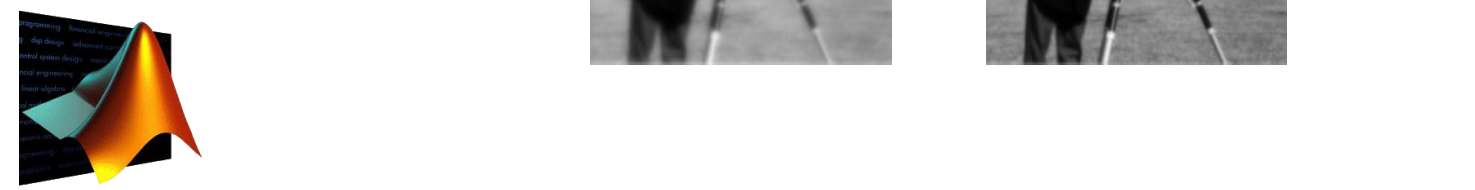

Matlab

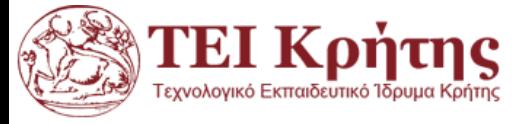

# **Χαμηλοπερατά Φίλτρα: Φίλτρα Gauss**

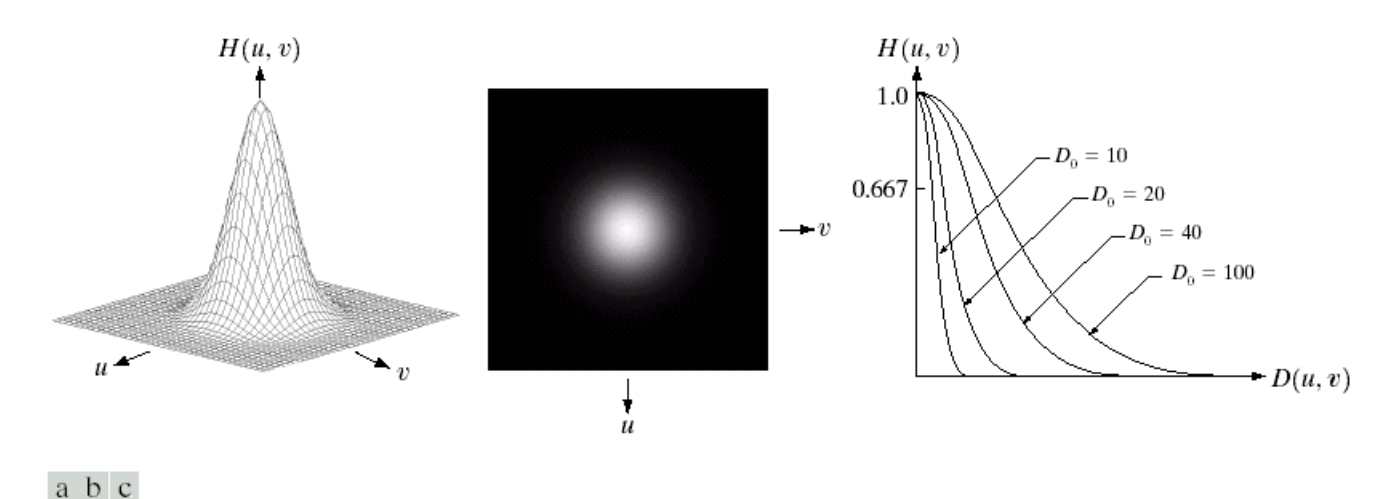

FIGURE 4.17 (a) Perspective plot of a GLPF transfer function. (b) Filter displayed as an image. (c) Filter radial cross sections for various values of  $D_0$ .

"Digital Image Processing", Rafael C.Gonzalez & Richard E. Woods, Addison-Wesley, 3rd edition

◊ Τα χαμηλοπερατά φίλτρα Gauss (GLPF) έχουν συνάρτηση μεταφοράς Η της μορφής (*D<sup>0</sup>* είναι η τυπική απόκλιση του φίλτρου):

$$
H(u,v) = e^{-0.5\left(\frac{D(u,v)}{D_0}\right)^2}
$$

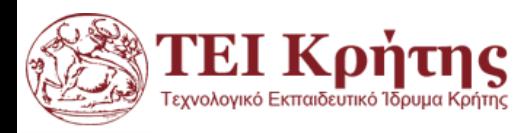

# **Χαμηλοπερατά Φίλτρα: Φίλτρα Gauss lowpass**

 $I=imread('nepaliwoman.jpg'); I=I(:,:,1);$ 

 $[m n]=size(I);$ 

 $[x,y] = meshgrid(-n/2:n/2-1, -m/2:m/2-1);$ 

**z=sqrt(x.^2+y.^2);D0=80;**

c1=exp( $-0.5*(z/D0).^{2}$ );

 $F = fftshift(fft2(I));$ 

 $cF1=F.*c1$ ;  $IcF1=ifft2(cF1)$ ;

 $subplot(2,2,1),imshow(I,[]), title('Original Image');$ 

subplot(2,2,2),imshow(mat2gray(log(1+abs(F)))), title('DFT of Image');

```
subplot(2,2,3),imshow(mat2gray(log(1+abs(cF1)))),
title('Gaussian mask Do=80');
```
subplot(2,2,4),imshow(mat2gray(abs(IcF1))), title('Filtered with Gaussian mask Do=80');

$$
H(u,v) = e^{-0.5\left(\frac{D(u,v)}{D_0}\right)^2}
$$

"Digital Image Processing", Rafael C.Gonzalez & Richard E. Woods, Addison-Wesley, 3rd edition

By Nepali woman, Ghyaru.jpg: travelwayoflifederivative work: Bruce1ee - This file was derived from Nepali woman, Ghyaru.jpg:, CC BY-SA 2.0, <https://commons.wikimedia.org/w/index.php?curid=22165582>

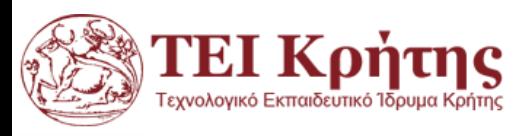

# **Χαμηλοπερατά Φίλτρα: Φίλτρα Gauss**

#### **Original Image**

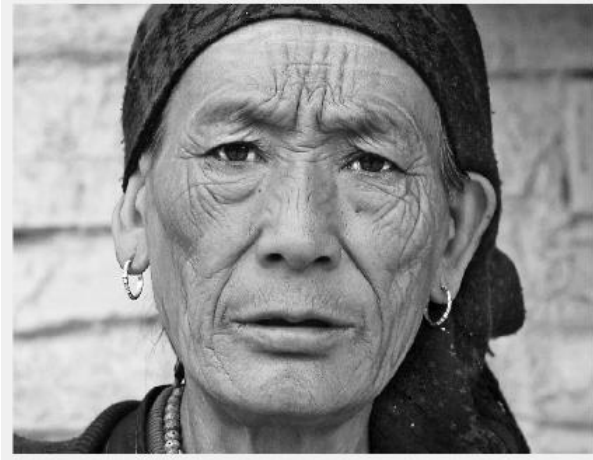

#### Gaussian mask Do=80

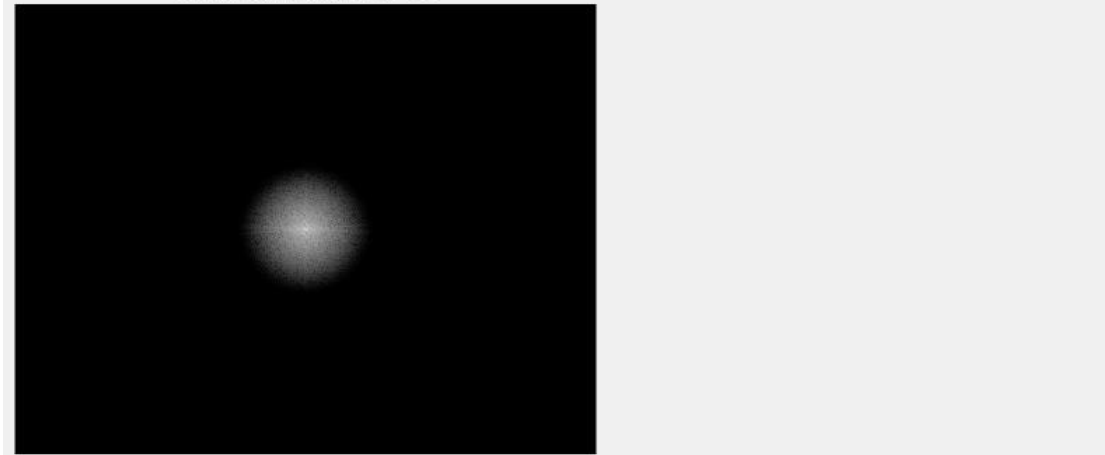

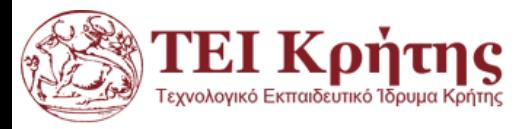

Kostas Marias **Advances in Digital Imaging and Computer Vision** 23

#### DFT of Image

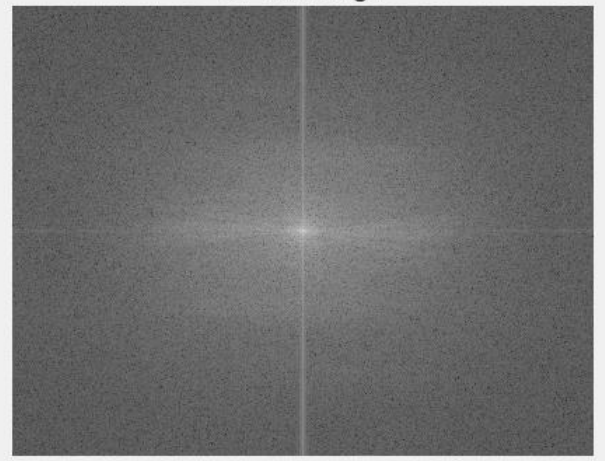

Filtered with Gaussian mask Do=80

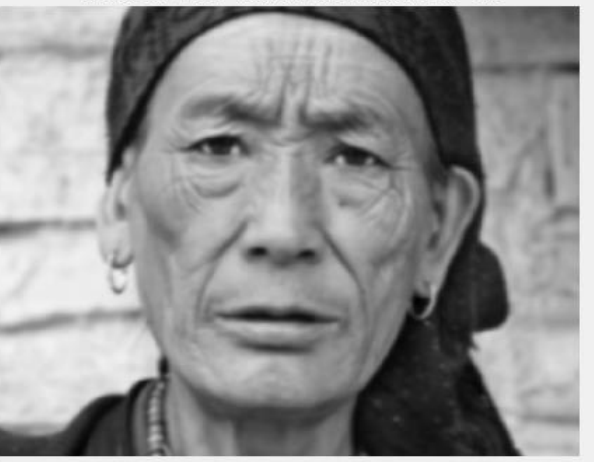

# **ΔΜF: Υψιπερατά Φίλτρα**

- ◊ Υψιπερατά φίλτρα είναι φίλτρα τα οποία χρησιμοποιούνται για την ανάδειξη ακμών στις εικόνες
- ◊ Ο απλόυστερος τρόπος για τον υπολογισμό της συνάρτησης μεταφοράς ενός υψιπερατού φίλτρου είναι χρησιμοποιώντας τη σχέση
	- ◊ *Ηhigh=1-Hlow* όπου Ηlow η συνάρτηση μεταφοράς του αντίστοιχου χαμηλοπερατού φίλτρου.*,*

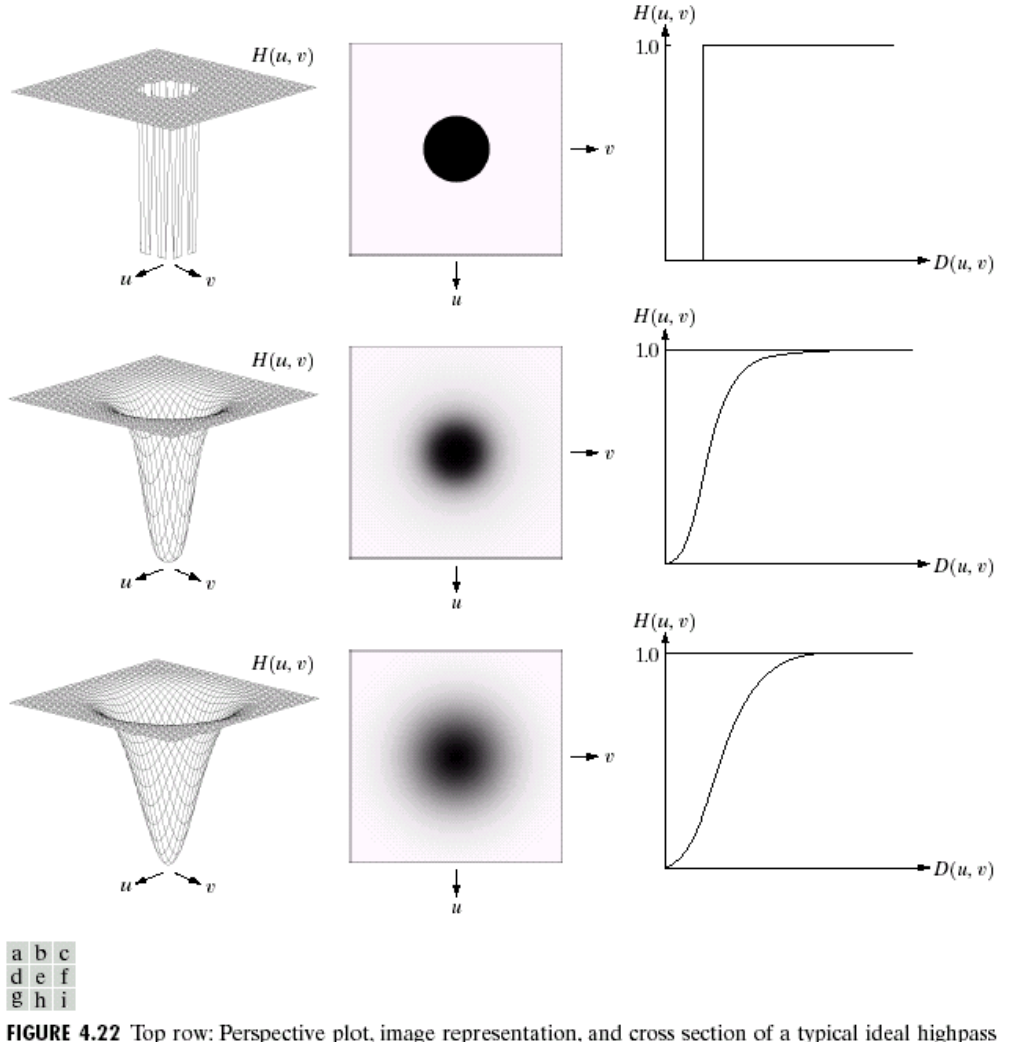

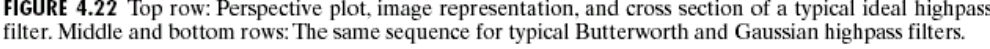

"Digital Image Processing", Rafael C.Gonzalez & Richard E. Woods, Addison-Wesley, 3rd edition

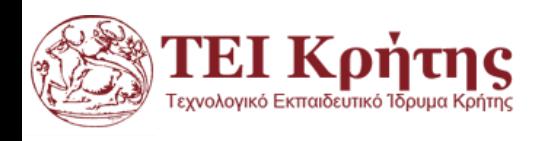

# **ΔΜF: Υψιπερατά Φίλτρα**

- ◊ Με βάση τη προηγούμενη σχέση έχουμε:
	- ◊ IHPF (Ideal High Pass Filter):
		- $\diamond$  H<sub>IHPF</sub> = 1 H<sub>IIPF</sub>
	- ◊ BHPF (Butterworth High Pass Filter):
		- $\diamond$  H<sub>BHPF</sub> = 1 H<sub>BLPF</sub>
	- ◊ GHPF (Gauss High Pass Filter):
		- $\diamond$  H<sub>GHPF</sub> = 1 H<sub>GLPF</sub>
- ◊ Η μορφή των αντίστοιχων φίλτρων φαίνεται στο διπλανό σχήμα

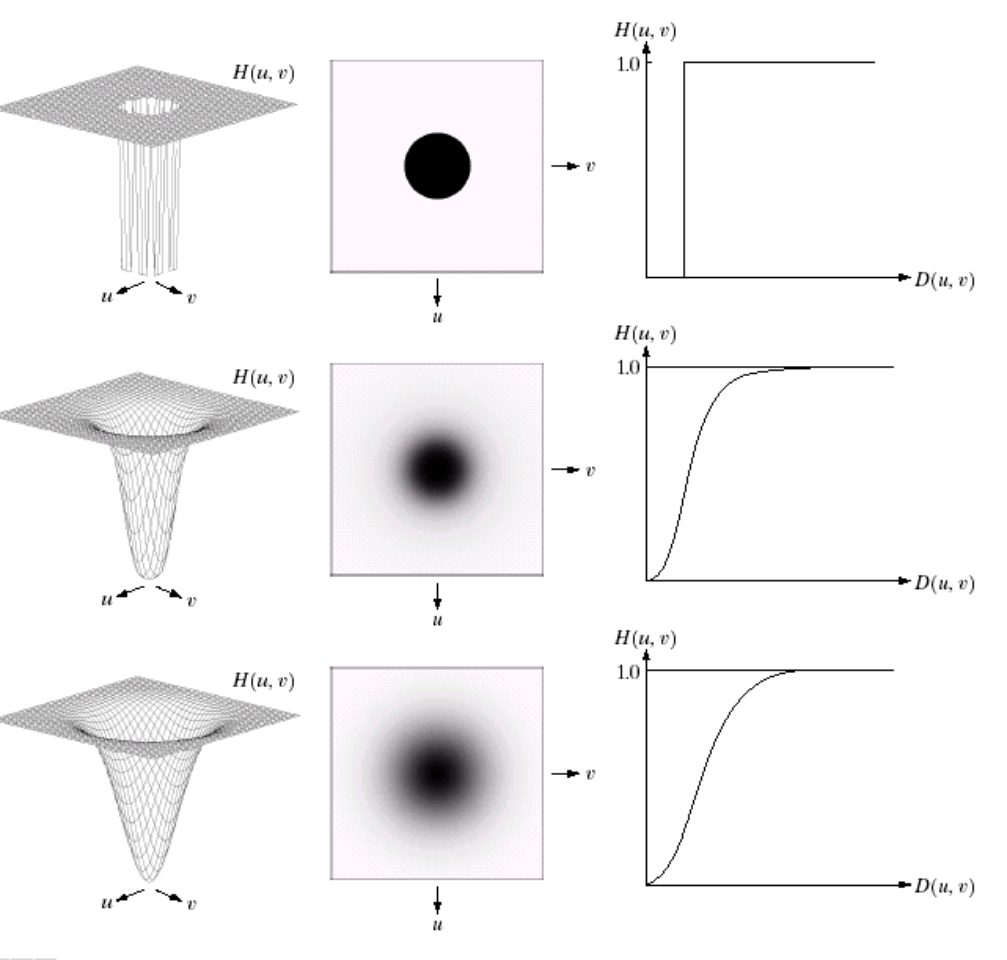

a b c def g h i

"Digital Image Processing", Rafael C.Gonzalez & Richard E. Woods, Addison-Wesley, 3rd edition

εγνολονικό Εκπαιδευτικό Ίδρυμα Κρήτη

**FIGURE 4.22** Top row: Perspective plot, image representation, and cross section of a typical ideal highpass filter. Middle and bottom rows: The same sequence for typical Butterworth and Gaussian highpass filters.

"Digital Image Processing", Rafael C.Gonzalez & Richard E. Woods, Addison-Wesley, 3rd edition

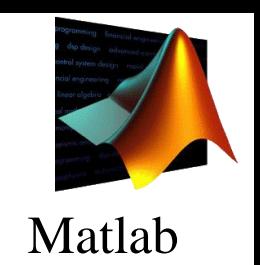

# **ΔΜF: Υψιπερατά Φίλτρα-ιδεατά**

```
[x,y]=meshgrid(-128:127,-128:127);
z = sqrt(x.^2+y.^2);
c1=(z>10); c2=(z>35);
```

```
I=imread('cameraman.tif');
F=fftshift(fft2(I));
cF1=F.*c1; cF2=F.*c2;
IcF1=ifft2(cF1); IcF2=ifft2(cF2);
```

```
subplot(2,4,1);imshow(I,[]), title('Original Image');
subplot(2,4,2);imshow(mat2gray(log(1+abs(F)))), title('DFT of Image');
subplot(2,4,3);imshow(mat2gray(log(1+abs(cF1)))), title('Highpass mask cutoff 10');
subplot(2,4,4);imshow(mat2gray(log(1+abs(cF2)))), title('Highpass mask cutoff 35');
subplot(2,4,6);imshow(mat2gray(abs(IcF1))), title('Filtered with mask HP10');
subplot(2,4,7);imshow(mat2gray(abs(IcF2))), title('Filtered with mask HP 35');
```
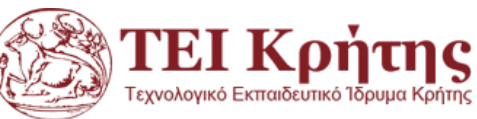

# **ΔΜF: Υψιπερατά Φίλτρα-ιδεατά**

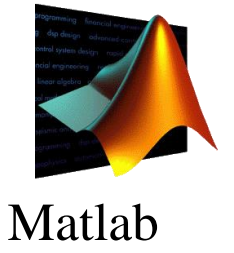

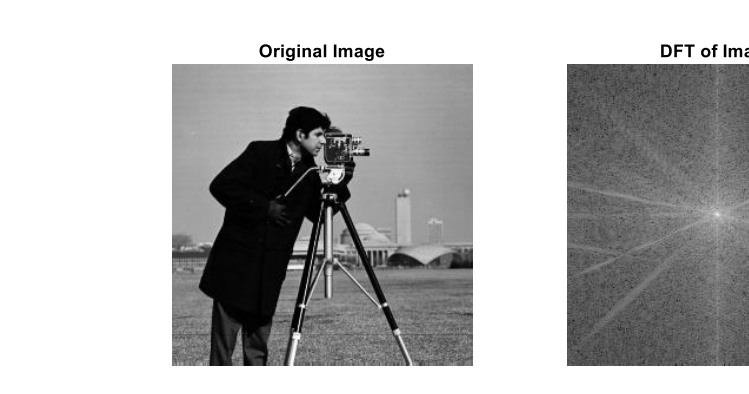

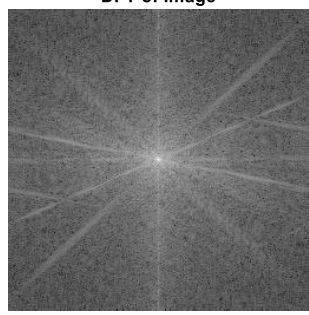

Highpass mask cutoff 10

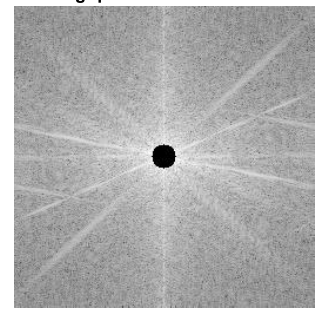

Highpass mask cutoff 35

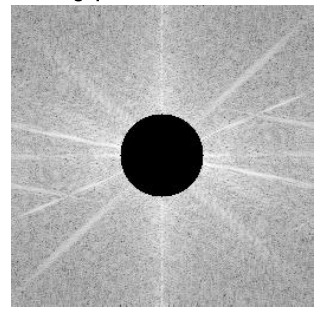

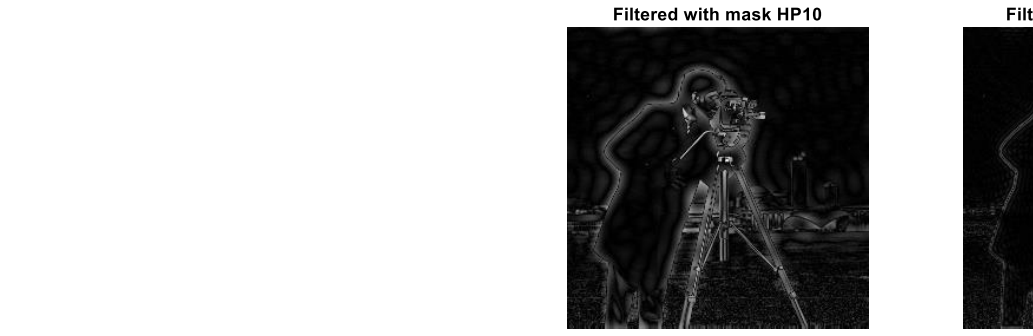

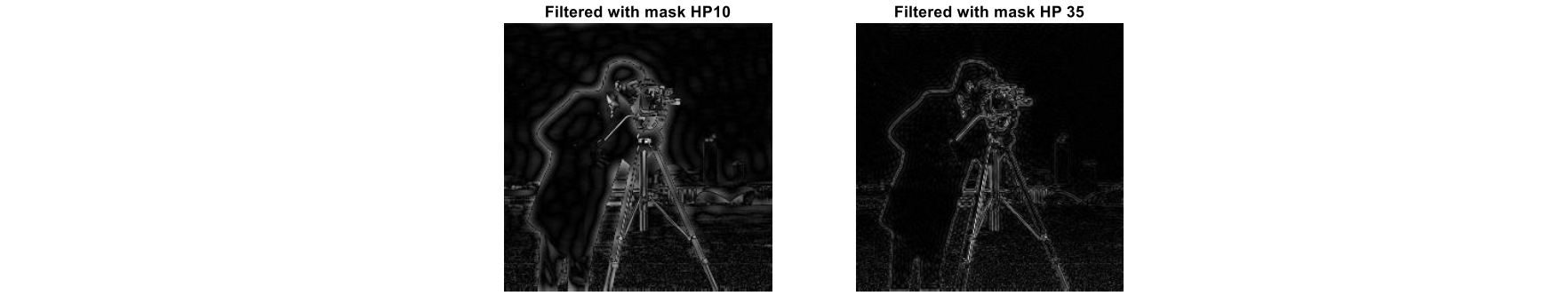

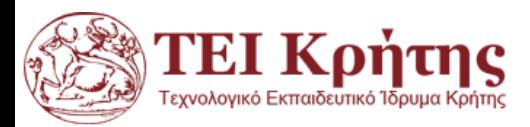

# **Αποκατάσταση Εικόνας**

- Σχηματικό διάγραμμα της διαδικασίας αλλοίωσης και αποκατάστασης:
- $\checkmark$  f(x, y) είναι η αρχική εικόνα στην οποία επεμβαίνουν ο θόρυβος  $n(x, y)$ και η συνάρτηση αλλοίωσης *Η* δημιουργώντας την εικόνα  $g(x, y)$ .
- Σκοπός μας είναι να μπορέσουμε να αποκαταστήσουμε όσο το δνατόν περισσότερο την εικόνα  $f(x, y)$ εκτιμώντας την εικόνα  $\hat{f}(x, y)$ ) με χρήση τεχνικών-φιλτρων αποκατάστασης.

"Digital Image Processing", Rafael C.Gonzalez & Richard E. Woods, Addison-Wesley, 3rd edition

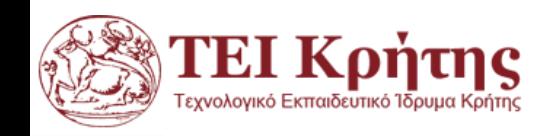

Kostas Marias **Advances in Digital Imaging and Computer Vision** 28

Συνάρτηση αλλοίωσης *H*

*Θόρυβος* n(*x,y*)

 $g(x, y)$ 

Φίλτρα

Αποκατάστασης

 $\hat{f}(x, y)$ 

 $f(x, y)$ 

# **Αποκατάσταση Εικόνας**

Αν η συνάρτηση αλλοίωσης H είναι μια γραμμική διαδικασία ανεξάρτητη θέσης, τότε η αλλοιωμένη εικόνα μπορεί να υποτεθεί ότι είναι:

 $g(x, y) = h(x, y) \star f(x, y) + n(x, y)$ 

Με δεδομένο ότι η συνέλιξη στο χωρικό πεδίο ισοδυναμεί με πολλαπλασιασμό στο πεδίο συχνοτήτων η ισοδύναμη αναπαράσταση στο πεδίο συχνοτήτων θα δίνεται από τη σχέση:

$$
G(u,v) = H(u,v) \cdot F(u,v) + N(u,v)
$$

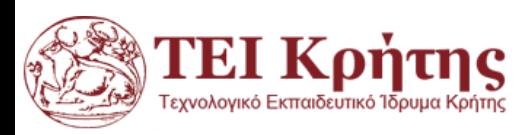

# **Περιοδικός Θόρυβος**

- Ο περιοδικός θόρυβος σε μια εικόνα προκύπτει συνήθως από ηλεκτρικές ή ηλεκτρομηχανικές παρεμβολές κατά τη διάρκεια της απόκτησης εικόνας.
- Είναι ο μόνος τύπος χωρικά εξαρτώμενος τύπος θορύβου που θα εξετάσουμε.
- Ο περιοδικός θόρυβος μπορεί να μειωθεί σημαντικά μέσω φιλτραρίσματος στο πεδίο των συχνοτήτων.

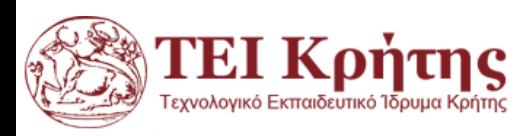

# **Περιοδικός Θόρυβος**

- Οι παράμετροι του περιοδικού θορύβου τυπικά υπολογίζεται από την επιθεώρηση του φάσματος Fourier της εικόνας.
- Όπως σημειώνεται στην προηγούμενη ενότητα, ο περιοδικός θόρυβος τείνει να παράγει αιχμές συχνότητας που συχνά μπορεί να ανιχνευθούν ακόμα και με οπτική ανάλυση.
- Μια άλλη προσέγγιση είναι να συμπεράνουμε την περιοδικότητα των συνιστωσών θορύβου απευθείας από την εικόνα, αλλά αυτό είναι δυνατό μόνο σε απλές περιπτώσεις.

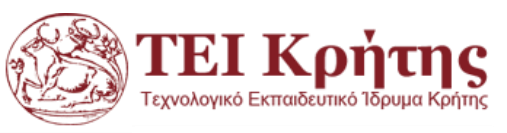

- Ο περιοδικός θόρυβος μπορεί να αναλυθεί και να φιλτράρεται αρκετά αποτελεσματικά χρησιμοποιώντας τεχνικές στο πεδίο των συχνοτήτων.
- Η βασική ιδέα είναι ότι ο περιοδικός θόρυβος εμφανίζεται σαν συμπυκνωμένες εκρήξεις ενέργειας στο μετασχηματισμό Fourier, σε θέσεις που αντιστοιχούν στις συχνότητες της περιοδικής παρεμβολής.
- Η προσέγγιση είναι να χρησιμοποιούμε ένα επιλεκτικό φίλτρο (π.χ. bandreject, ζωνοφρακτικό) για την απομόνωση του θορύβου {για βασική μείωση περιοδικού θορύβου}.

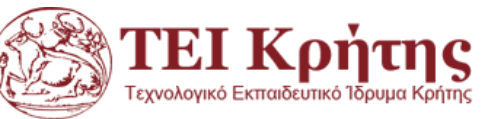

- Στην επόμενη διαφάνεια βλέπουμε bandreject φίλτρα για την ιδανική περίπτωση (ideal), Butterworth, και Gaussian bandreject φίλτρα.
- $\phi$   $D(u, v)$  είναι η απόσταση του σημείου (u,v) από το κέντρο του συχνοτικού ορθογωνίου (P γραμμές, Q στήλες), όπως δίνεται από την εξίσωση:

$$
D(u, v) = \left\{ \left( u - \frac{P}{2} \right)^2 + \left( v - \frac{Q}{2} \right)^2 \right\}^{\frac{1}{2}} \eta
$$
  

$$
D(u, v) = \left\{ u^2 + v^2 \right\}^{\frac{1}{2}} \mu \varepsilon \tau \alpha \alpha \pi \sigma f f t \sinh t
$$

In matlab:

[x,y]=meshgrid(-128:127,-128:127);

 $z = sqrt(x.^2+y.^2)$ ;

figure, surf(z), shading interp, colormap bone

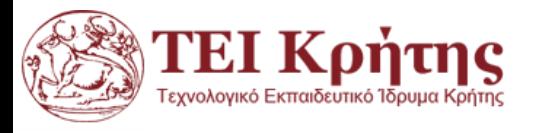

 $D(u, v)$  είναι η απόσταση του σημείου (u,v) από το κέντρο του συχνοτικού ορθογωνίου όπως δίνεται (στην περίπτωση που μεταφέρουμε το DC του ΔΜΦ στο κέντρο της εικόνας) από την εξίσωση:

$$
D(u,v) = \{u^2 + v^2\}^{\frac{1}{2}}
$$

In matlab:

[x,y]=meshgrid(-128:127,-128:127);  $z = sqrt(x.^2+y.^2);$ figure, surf(z), shading interp, colormap bone

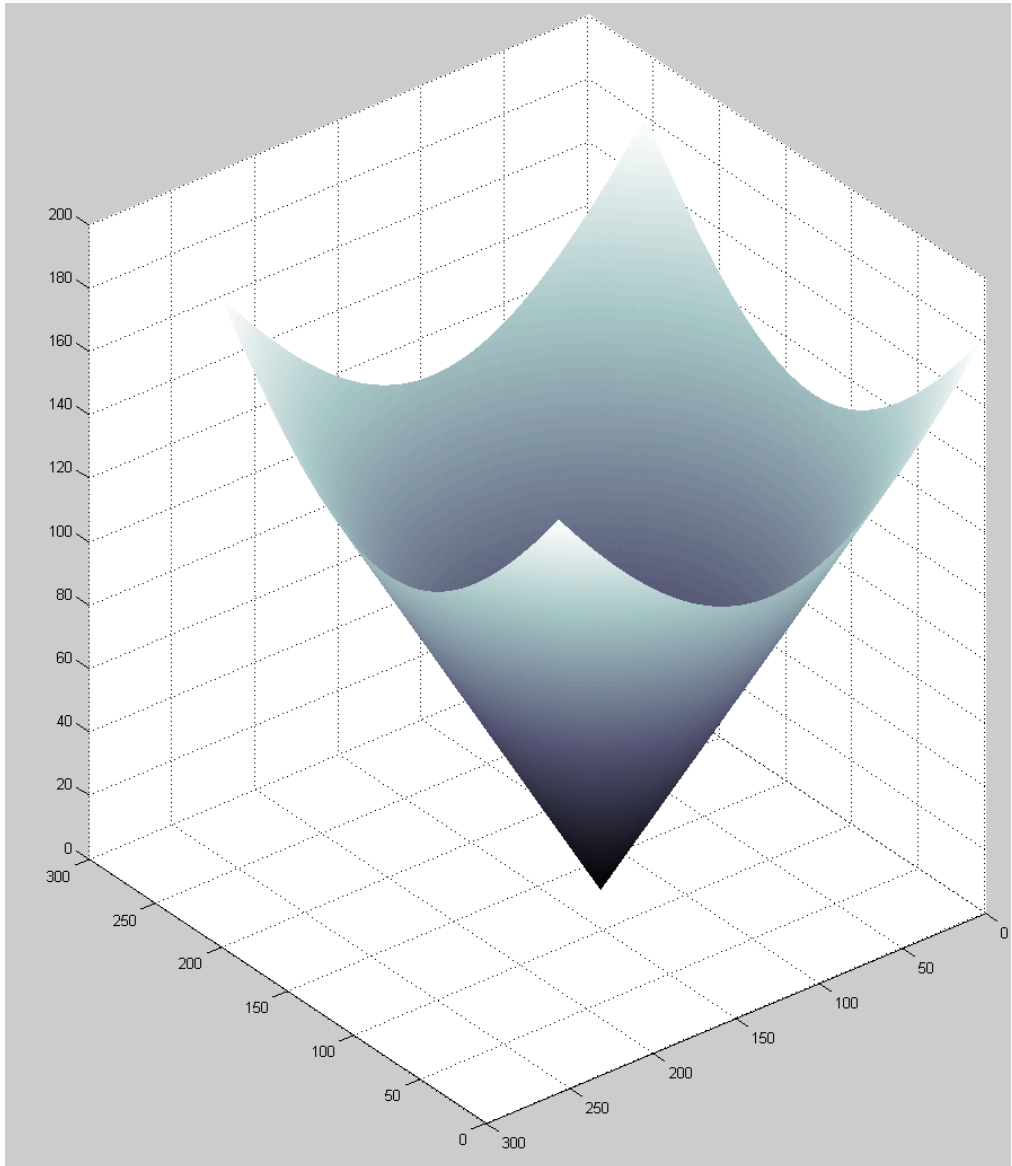

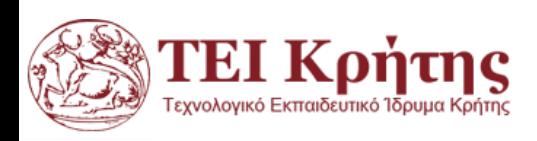

Φίλτρα Bandreject. W είναι η απόσταση της μπάντας, D είναι η απόσταση  $D(u, v)$  από το κέντρο του φίλτρου,  $D_0$  η συχνότητα αποκοπής και *n* η 'τάξη' του φίλτρου Butterworth. Δείχνουμε το D αντί για  $D(u, v)$ 

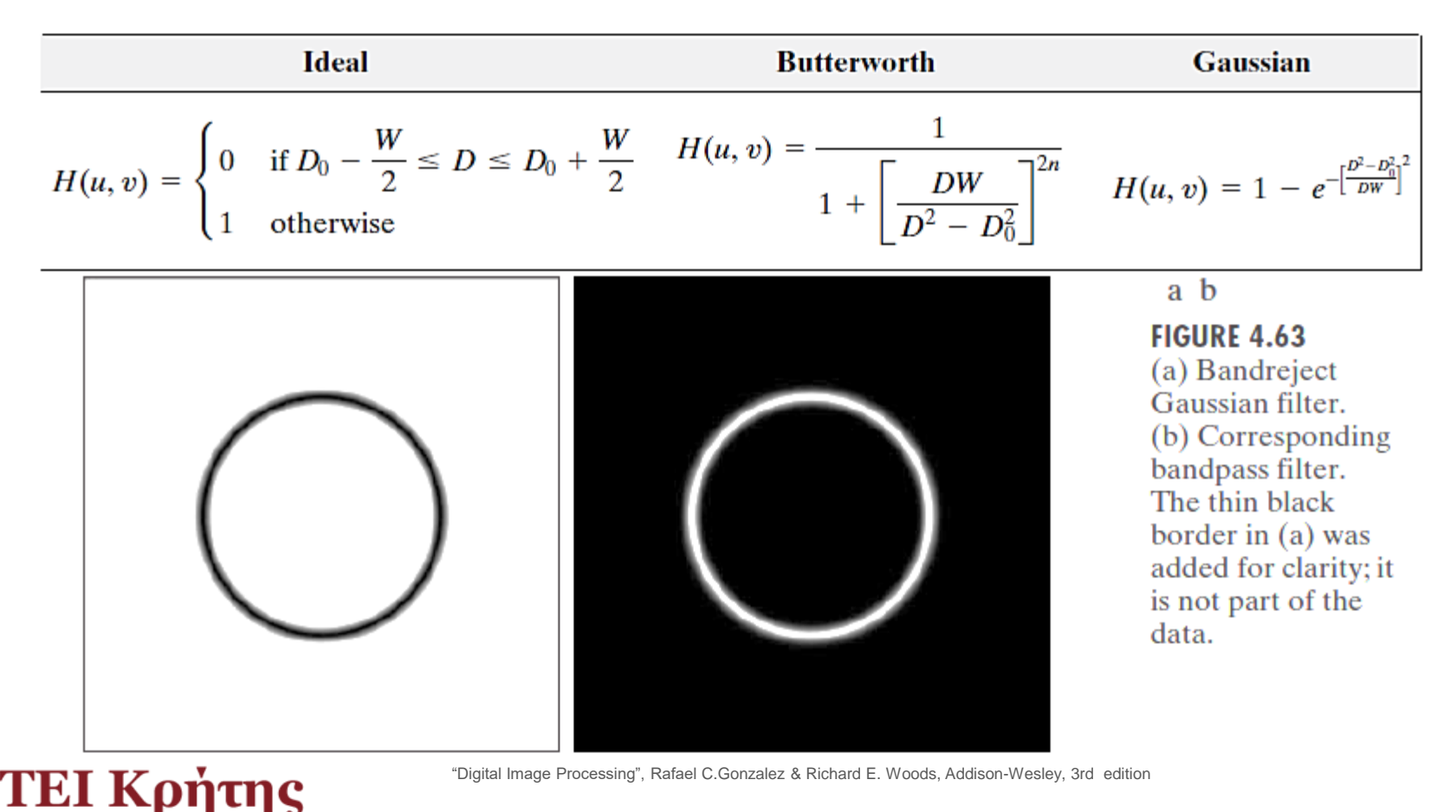

Για να πάρουμε ένα ζωνοπερατό (bandpass) φίλτρο από ένα ζωνοφρακτικό (bandreject) κλανουμε ότι και για να πάρουμε ένα υψηλοπερατό (highpass) από ένα χαμηλοπερατό (lowpass) δηλ:

$$
\bullet \; HBP(u, v) = 1 - HBR(u, v)
$$

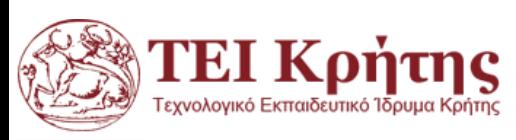

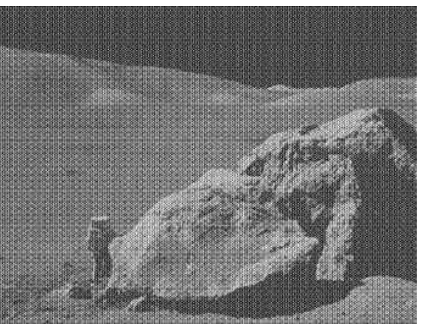

(a) Image corrupted (b) Spectrum of (a). by sinusoidal noise

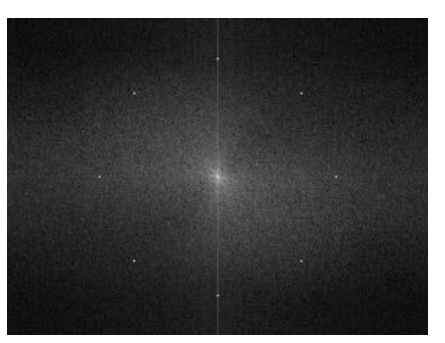

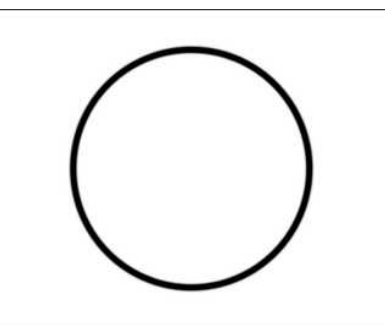

(c) Butterworth bandreject filter (white represents 1).

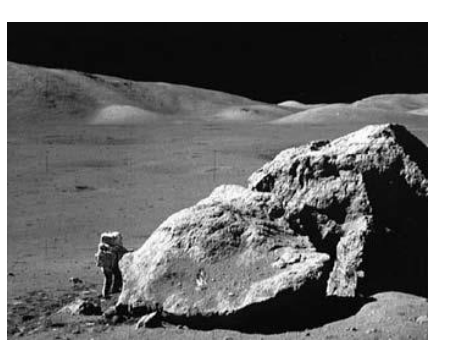

(d) Result of filtering.

Χρησιμοποιώντας το αντίστοιχο ζωνοπερατό φίλτρο (bandpass) και με αντίστροφο ΔΜF παίρνουμε αντί για την φιλτραρισμένη εικόνα, μια εικόνα που προσεγγίζει το μοτίβο του θορύβου στην αρχική εικόνα (α):

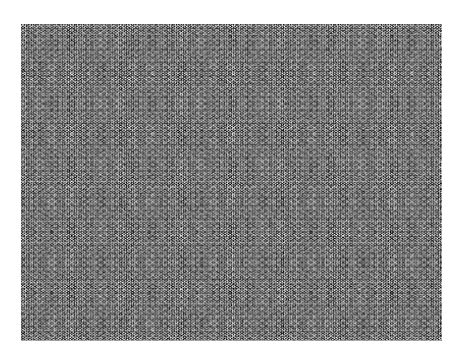

"Digital Image Processing", Rafael C.Gonzalez & Richard E. Woods, Addison-Wesley, 3rd edition

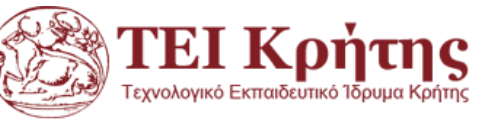

%Μπορούμε εύκολα να δημιουργήσουμε περιοδικό θόρυβο από την επικάλυψη %μιας εικόνας με μια τριγωνομετρική συνάρτηση:

### cm=imread('cameraman.tif');

%Η δεύτερη γραμμή απλά δημιουργεί ένα ημιτονοειδές σήμα και ρυθμίζει την τιμή %του να είναι στο εύρος 0-2

### [x,y]=meshgrid(1:256,1:256);

 $s=1+sin(x+y/1.5);$ 

### figure, surf(s), shading interp, colormap bone

%Με την επόμενη γραμμή προσθέτουμε στην εικόνα το ημιτονικό σήμα και %διαιρούμε με 4 ώστε να έχουμε πίνακα double με εύρος 0.0-1.0

```
cp=(double(cm)/128+s)/4;
```
cpf=fftshift(fft2(cp));

```
subplot(1,3,1), imshow(cm)
```
subplot(1,3,2), imshow(cp)

subplot(1,3,3), imshow(mat2gray(log(1+abs(cpf))))

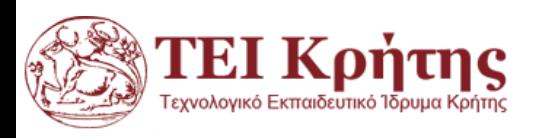

An Introduction to Digital Image Processing with Matlab, Alasdair McAndrew

### $sqrt((128-102).^2+(128-88).^2)$

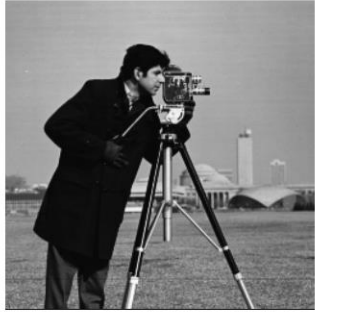

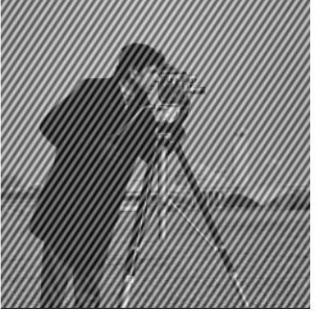

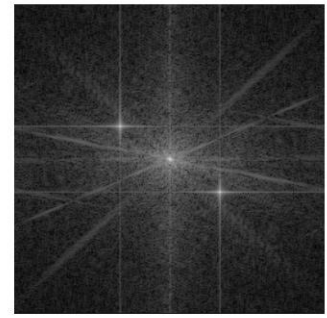

Η αρχική εικόνα (αριστερά), η εικόνα με περιοδικό θόρυβο και ο αντίστοιχος ΔΜF (δεξιά)

Οι επιπλέον δύο αιχμές μακριά από το κέντρο αντιστοιχεί στο θόρυβο που μόλις προσθέσαμε. Μικρές περίοδοι ημιτόνων αντιστοιχούν υψηλής συχνότητας παρεμβολές (μεγάλη αλλαγή σε μια μικρή απόσταση), και είναι ως εκ τούτου πιο μακριά από το κέντρο του μετατοπίστηκε μετασχηματισμό.

### figure, imshow(mat2gray(log(1+abs(cpf))))

Θα αφαιρέσουμε τώρα αυτές τις επιπλέον αιχμές, και μετά θα αντιστρέψουμε στο χωρικό πεδίο. Αν βάλουμε pixval και να κινηθεί γύρω από την εικόνα, διαπιστώνουμε ότι οι αιχμές έχουν συντεταγμένες ~ (156,170) και (102,88) και οι δύο έχουν απόσταση ~ 48 από το κέντρο (128,128).

Με βάση αυτό φτιάχνουμε (επόμενη διαφάνεια) το Band reject filter.

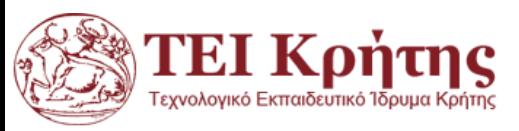

An Introduction to Digital Image Processing with Matlab, Alasdair McAndrew

%Band reject filtering. Δημιουργούμε ένα φίλτρο που %αποτελείται από αυτά με ένα δαχτυλίδι από μηδενικά %που βρίσκονται σε μια ακτίνα 49 από το κέντρο:

[x,y]=meshgrid(-128:127,-128:127); z=sqrt(x.^2+y.^2);  $br=(z < 46 \mid z > 50)$ ; figure, imshow(br)

%όπου το z είναι η μήτρα που αποτελείται από %αποστάσεις από το κέντρο. Αυτό το συγκεκριμένο %δαχτυλίδι θα έχει ένα πάχος αρκετά μεγάλο για να %καλύψει τις αιχμές. Στη συνέχεια, όπως και πριν, το %πολλαπλασιάζουμε με τον ΔΜF:

cpfbr=cpf.\*br;

figure, imshow(mat2gray(log(1+abs(cpfbr))))

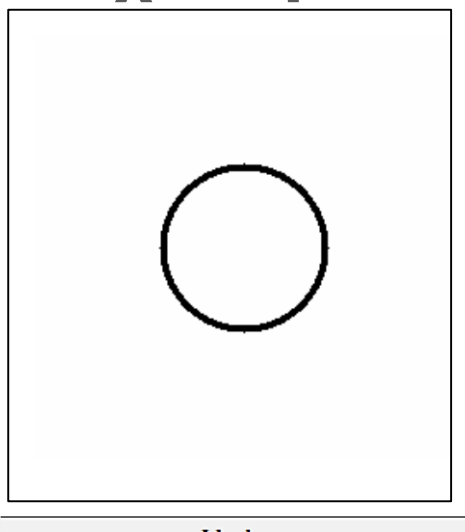

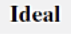

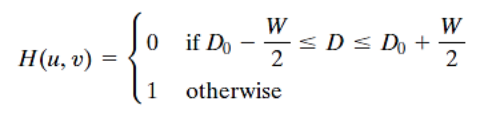

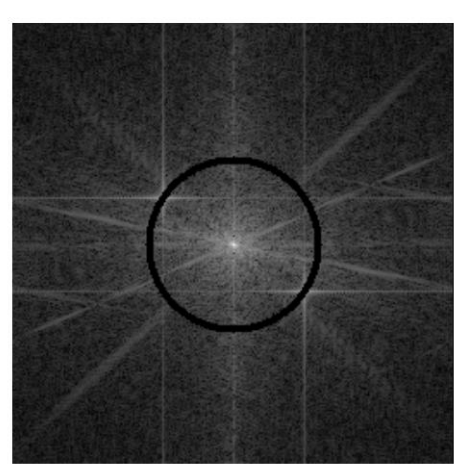

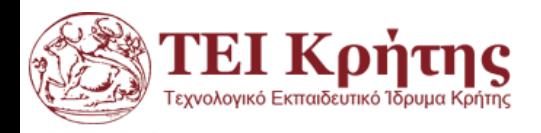

An Introduction to Digital Image Processing with Matlab, Alasdair McAndrew

### **Αφαιρώντας Περιοδικό Θόρυβο στο πεδίο συχνοτήτων με φίλτρα Butterworth**

%Οπτικοποίηση τελικών αποτελεσμάτων cpfbr=cpf.\*br; IF=ifft2(cpfbr);

subplot(1,4,1), imshow(cm), title('Original') subplot( $1,4,2$ ), imshow( $cp$ ), title('Original with periodic noise') subplot(1,4,3), imshow(mat2gray(log(1+abs(cpf)))), title('Fourier Filter') subplot(1,4,4), imshow(mat2gray(abs(IF))), title('Filtered Image')

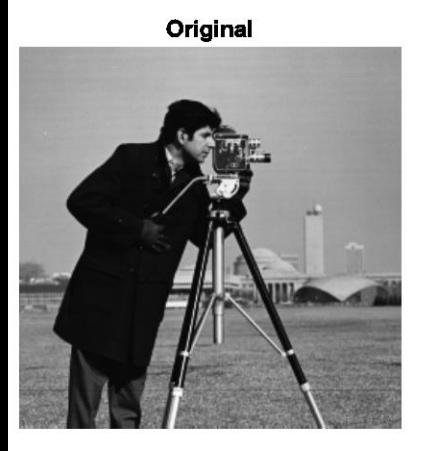

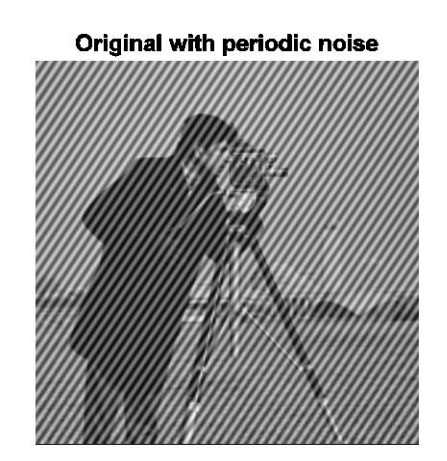

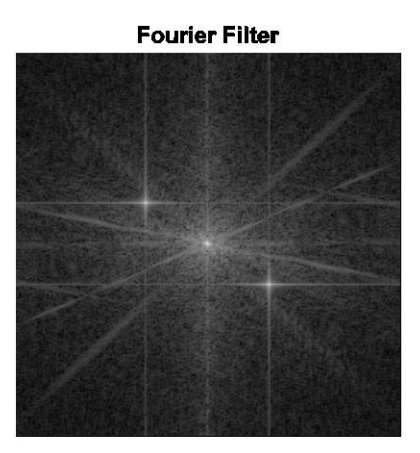

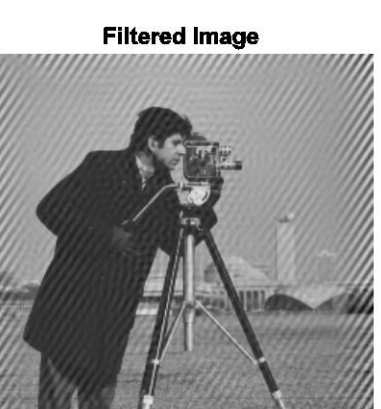

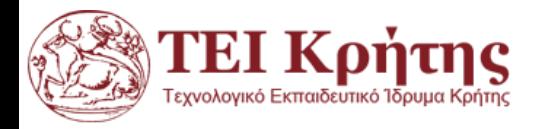

### **Αφαιρώντας Περιοδικό Θόρυβο στο πεδίο συχνοτήτων με φίλτρα Butterworth**

cm=imread('cameraman.tif'); [x,y]=meshgrid(1:256,1:256);  $s=1+sin(x+y/1.5);$ cp=(double(cm)/128+s)/4; cpf=fftshift(fft2(cp));

```
%[m n]=size(cp);
%[x,y]=meshgrid(-n/2:n/2-1,-m/2:m/2-1);
```

```
[x,y]=meshgrid(-128:127,-128:127); D2= (x.^2+y.^2);
DW=150;n=3;
br=1./(1+( (DW)./(D2-48.^2)).^2*n);figure,imshow(br,[])
```

```
cpfbr=cpf.*br; IF=ifft2(cpfbr);
```

```
subplot(1,4,1), imshow(cm), title('Original')
subplot(1,4,2), imshow(cp), title('Original with periodic noise')
subplot(1,4,3), imshow(mat2gray(log(1+abs(cpfbr)))), title('Fourier Filter')
subplot(1,4,4), imshow(mat2gray(abs(IF))), title('Filtered Image')
```
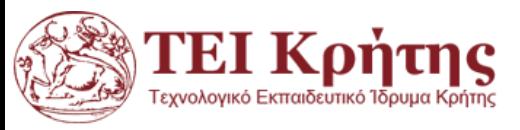

An Introduction to Digital Image Processing with Matlab, Alasdair McAndrew

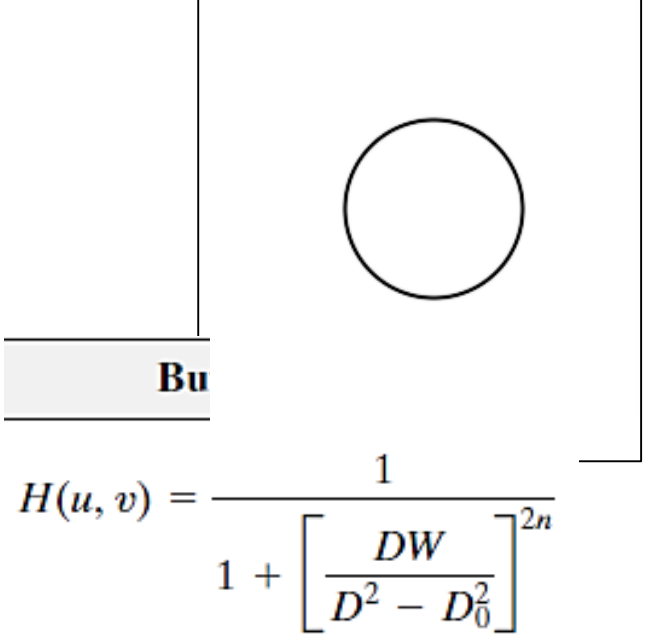

### **Αφαιρώντας Περιοδικό Θόρυβο στο πεδίο συχνοτήτων με φίλτρα Butterworth**

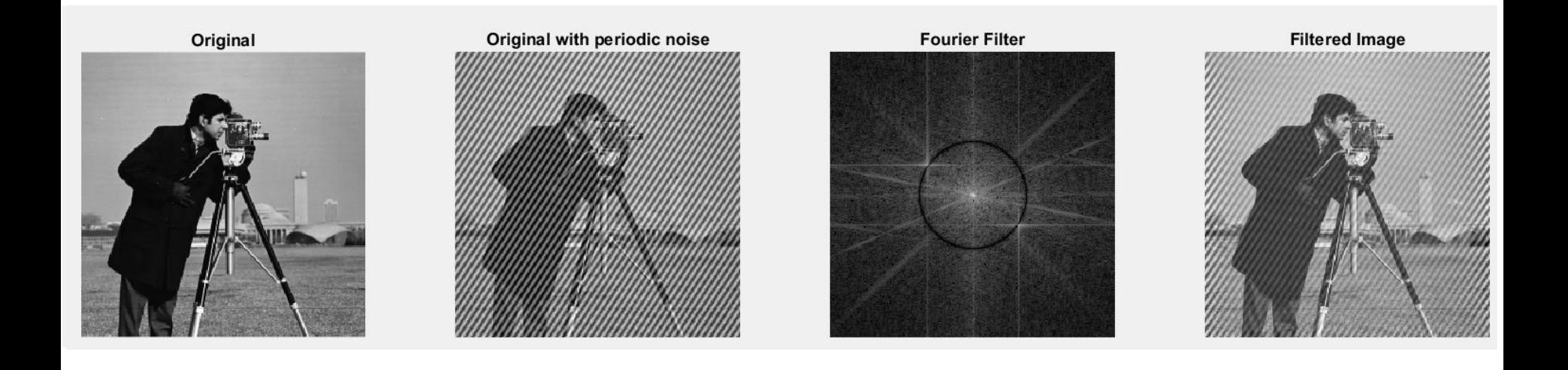

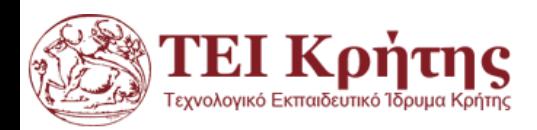

## **Home work**

- ◆ Based on the code we analytically worked out together(given in camerarestore.m) and the images text.bmp and moonlanding.png:
- ◆ Restore the image text.bmp so that the letters look and read better. You can e.g try to get rid off low frequencies and then perform histogram equalization with the command histeq
- ◆ Restore the image moonlanding.png so that you can better visualize the image content. Use Butterworth n=3 filter with Do=50.

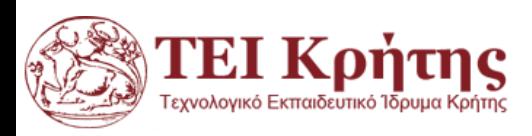

## End of today's lecture

# *Thank you for your attention!*

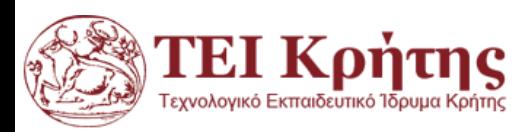